# harman/kardon®

 $\frac{1}{2} \ln \frac{1}{2}$ 

 $\mathbb{H}^1$ 

 $1111$ 

Ш

<sup>ili</sup>llin

**RUBBITION** 

*<u>Commune</u>* ٠ ٠

> $1111$ ı

п

â

ı

O ø

9 ٥

 $\left\langle \mu \right\rangle$  $\begin{bmatrix} 1 & 1 & 1 \\ 1 & 1 & 1 \\ 1 & 1 & 1 \\ 1 & 1 & 1 \\ 1 & 1 & 1 \\ 1 & 1 & 1 \\ 1 & 1 & 1 \\ 1 & 1 & 1 \\ 1 & 1 & 1 \\ 1 & 1 & 1 \\ 1 & 1 & 1 \\ 1 & 1 & 1 \\ 1 & 1 & 1 \\ 1 & 1 & 1 \\ 1 & 1 & 1 \\ 1 & 1 & 1 \\ 1 & 1 & 1 & 1 \\ 1 & 1 & 1 & 1 \\ 1 & 1 & 1 & 1 \\ 1 & 1 & 1 & 1 \\ 1 & 1 & 1 & 1 \\ 1 & 1 & 1 &$ 

**@** 

0

®

<sup>®</sup> ā

Ò

ō e

n

鱼

Ø

 $\bullet$ 

0

Ó

e ñ

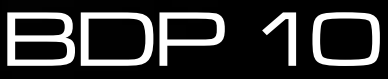

BLU-RAY DISC™ PLAYER BEDIENUNGSANLEITUNG

## WICHTIGE SICHERHEITSHINWEISE

## **Wichtige Sicherheitshinweise**

- **1.** Bitte lesen Sie diese Bedienungsanleitung aufmerksam durch.
- **2.** Heben Sie diese Bedienungsanleitung auf, um zu einem späteren Zeitpunkt darauf zurückgreifen zu können.
- **3.** Alle Warnhinweise auf dem Produkt und in der Bedienungsanleitung müssen unbedingt beachtet werden.
- **4.** Befolgen Sie bitte unbedingt alle Bedien- und Gebrauchshinweise.
- **5.** Benutzen Sie dieses Produkt nicht in der Nähe von Wasser.
- **6.** Verwenden Sie zur Reinigung nur ein weiches Tuch.
- **7.** Schlitze und Öffnungen im Gehäuse dienen der Entlüftung und sorgen für zuverlässigen Betrieb. Daher dürfen sie nicht verstellt oder abgedeckt werden. Stellen Sie dieses Produkt so auf, wie vom Hersteller empfohlen.
- **8.** Stellen Sie das Produkt nicht in der Nähe von Wärmequellen wie Heizstrahler, Heizkörper, Öfen oder anderen Geräten (einschließlich Endstufen) auf.
- **9.** Nehmen Sie keinerlei Veränderungen am Stecker vor, die die Wirkungsweise des verpolungssicheren Steckers bzw. des Schuko-Stromanschlusses in Bezug auf deren Betriebssicherheit beeinträchtigt. Ein verpolungssicherer Stecker hat zwei unterschiedlich breite Kontakte. Der Schukostecker hat einen zusätzlichen Massekontakt diese dient Ihrem Schutz. Sollte das mitgelieferte Kabel nicht in Ihre Steckdose passen, wenden Sie sich bitte an Ihren Elektriker.
- **10.** Netzleitungen sollte man immer so verlegen, dass niemand auf sie steigt und nicht durch irgendwelche Gegenstände eingeklemmt werden. Besonders vorsichtig sollte man mit Netzkabeln an der Stelle, wo das Kabel aus dem Gerät kommt, umgehen (Knick-Gefahr!).
- **11.** Verwenden Sie ausschließlich Zubehör, das der Hersteller empfiehlt.
- **12.** Benutzen Sie ausschließlich fahrbare oder sonstige Untergestelle, dreibeinige Standfüße, Untersetzbügel oder Tische, die der Hersteller empfiehlt oder die mit diesem Produkt beiliegen. Verwenden Sie ein fahrbares Untergestellt, müssen Sie darauf achten, dass dieses nicht umkippt und Verletzungen verursacht.

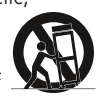

- **13.** Trennen Sie diese Gerät während eines Gewitters oder einer längeren Zeitspanne, in der es nicht verwendet wird, von der Stromversorgung.
- **14.** Überlassen Sie bitte Reparaturen unbedingt qualifizierten Servicetechnikern. In folgenden Fällen müssen Sie das Gerät sofort von der Stromversorgung trennen und danach eine autorisierte Werkstatt aufsuchen: defektes Netzkabel oder Netzstecker, ins Gehäuse sind Gegenstände oder Flüssigkeiten eingedrungen, das Gerät wurde Regen

oder Wasser ausgesetzt, das Gerät arbeitet nicht einwandfrei oder fiel herunter.

- **15.** Schützen Sie dieses Gerät vor Spritzwasser. Achten Sie bitte darauf, dass keine Gefäße, die Flüssigkeiten enthalten (z.B. Vasen), auf dem Gerät abgesetzt werden.
- **16.** Möchten Sie dieses Gerät vollständig vom Stromnetz trennen, müssen Sie das Netzkabel aus der Steckdose ziehen.
- **17.** Sorgen Sie bitte dafür, dass der Stecker des Netzteils stets betriebsbereit ist.
- **18.** Setzen Sie Batterien keiner großen Hitze (z.B. direkte Sonneneinstrahlung oder Feuer) aus.

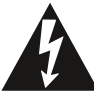

Das Blitzsymbol in einem gleichschenkligen Dreieck warnt vor nicht isolierten Komponenten mit gefährlicher Stromspannung, die zu ernsthaften Personenschäden führen kann.

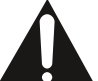

Das Ausrufungszeichen in einem gleichschenkligen Dreieck kennzeichnet wichtige Hinweise für die Nutzung und Wartung Ihres Gerätes.

**WARNUNG:** Setzen Sie dieses Gerät keinem Regen oder Feuchtigkeit aus, um Stromschlag und/oder Feuer zu vermeiden.

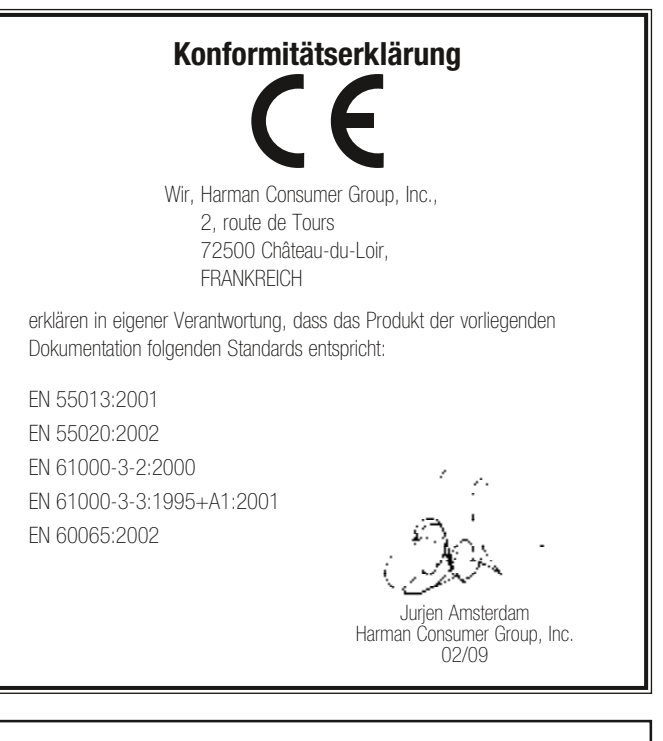

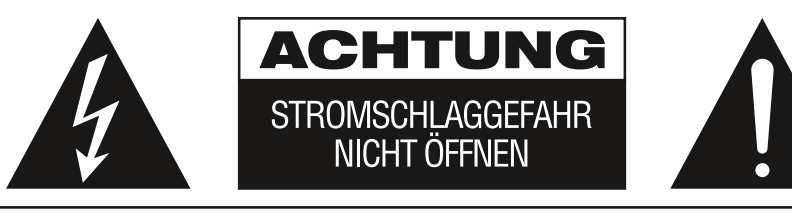

VORSICHT: UM DIE STROMSCHLAGGEFAHR ZU VERRINGERN, DAS GEHÄUSE (ODER DIE RÜCKWAND) NICHT<br>ENTFERNEN, IM INNEREN BEFINDEN SICH KEINE TEILE. DIE VOM BENUTZER REPARIERT WERDEN KÖNNEN. REPARATUREN SIND VON QUALIFIZIERTEN WARTUNGSTECHNIKERN AUSZUFÜHREN.

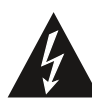

Das gleichseitige Dreieck mit Blitz- und<br>Pfeilsymbol dient zur Warnung des<br>Benut-zers vor nicht isolierter "gefährlicher<br>Spannung" innerhalb des Gehäuses, die Spannung Timernand des Genauses, die<br>stark genug sein kann, um Personen durch<br>Stromschlag zu gefährden

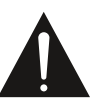

Das gleichseitige Dreieck mit Ausrufezeichen soll den Benutzer auf rezeichen son den Benuzer auf<br>wichtige Betriebs- und Wartungsan-<br>weisungen (Reparatur) in der<br>mitgelieferten Produktliteratur aufmerksam macher

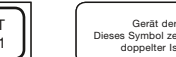

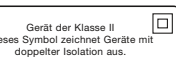

LASER-GERÄT DER KLASSE 1 Dieses Symbol zeichnet Geräte mit Dieses Symbol zeichnet Geräte mit

ACHTUNG: BRAND- ODER STROMSCHLAGGEFAHR VERMEIDEN. DIESES GERÄT DARF REGEN ODER FEUCHTIGKEIT NICHT AUSGESETZT WERDEN.

## WICHTIGE SICHERHEITSHINWEISE

## Wichtige Sicherheitshinweise

## Auf richtige Netzspannung achten

Ihr BDP 10 wurde für den Einsatz mit 110 – 240 Volt Wechselspannung entwickelt. Der Netzanschluss ist für das 230-Volt-Stromnetz konstruiert. Durch Anschluss an abweichende Spannungen kann das Gerät beschädigt werden, es entsteht außerdem Brand- und Verletzungsgefahr.

Wenn Sie zur Spannungsversorgung Ihres speziellen Gerätes Fragen haben, oder zur Netzspannung an Ihrem Wohnort, wenden Sie sich an Ihren Händler, bevor Sie das Gerät ans Netz anschließen.

## Keine Verlängerungskabel verwenden

Aus Sicherheitsgründen verwenden Sie bitte nur das mitgelieferte Netzkabel. Die Benutzung von Verlängerungskabeln wird nicht empfohlen. Wie bei anderen elektrischen Geräten, gilt auch hier: Verlegen Sie auf keinen Fall elektrische Kabel unter Läufern oder Teppichen, und stellen Sie keine schweren Gegenstände darauf ab. Defekte Stromkabel müssen Sie sofort von Ihrem Fachhändler austauschen lassen.

## Mit dem Netzkabel sachgemäß umgehen

Beim Ziehen des Netzsteckers aus der Steckdose achten Sie bitte darauf, dass Sie nicht am Kabel, sondern am Stecker anfassen. Werden Sie das Gerät über einen längeren Zeitraum nicht benutzen, sollten Sie das Netzkabel abziehen.

## Das Gehäuse nicht öffnen

Im Inneren des Gerätes befinden sich keine Einstellmöglichkeiten für den Benutzer. Beim Öffnen des Gehäuses besteht die Gefahr eines Stromschlags. Nehmen Sie keinerlei Änderungen am Gerät vor – dadurch erlischt die Garantie. Sollte versehentlich Wasser oder ein Metallgegenstand (Büroklammer, Heftklammer, Draht) in das Gehäuse gelangt sein, ziehen Sie bitte sofort den Netzstecker, und bringen Sie das Gerät in eine Vertragswerkstatt.

### Aufstellungsort

• Um einen reibungslosen Betrieb sicherzustellen und zur Vermeidung von Gefahren, stellen Sie das Gerät bitte nur auf eine feste und ebene Fläche. Falls Sie das Gerät in ein Regal stellen, sollten Sie sich vorher vergewissern, ob es das Gerätegewicht aushält.

- Bitte achten Sie beim Aufstellen darauf, dass zur Belüftung des Gerätes oben und unten genügend Freiraum bleibt. Wird das System in einen Schrank oder ähnliches eingebaut, achten Sie bitte auf ausreichende Luftzirkulation. Notfalls müssen Sie einen Ventilator verwenden. Sie sollten das Gerät auf ein eigenes Regalbrett stellen und nicht auf eine andere Komponente.
- Bitte platzieren Sie das Gerät nicht direkt auf einem Teppich.
- Stellen Sie das Gerät nicht in einem Raum auf, der entweder extrem heiß oder kalt ist. Auch sollten Sie den BDP 10 nicht direktem Sonnenlicht oder einem Heizkörper aussetzen.
- Vermeiden Sie Feuchtigkeit.
- Die Lüftungsschlitze im Gehäuse dürfen nicht verdeckt werden; bitte auch keine Gegenstände darauf abstellen sie verhindern die Luftzirkulation.
- Der BDP 10 erzeugt im laufenden Betrieb Wärme. Aus diesem Grund können unter Umständen die Standfüße auf der Gehäuseunterseite auf bestimmten Holz- und Furnierarten Abdrücke hinterlassen. Daher sollten Sie den BDP nicht auf Oberflächen aus weichem Holz oder anderen Materialien abstellen, die durch die erzeugte Wärme oder das Eigengewicht des Gerätes beschädigt werden könnten. Werkstoffe wie Holzfurniere oder Kunststoffoberflächen reagieren sehr unterschiedlich auf Wärme, Gewicht und Vibrationen – Harman Kardon hat auf dieses Verhalten keinen Einfluss. Deswegen sollten Sie den Aufstellungsort mit Vorsicht auswählen, da Schäden an Ihren Möbeln nicht durch die Gerätegarantie abgedeckt werden.

## Reinigung

Reinigen Sie das Gerät stets nur mit einem sauberen, weichen und trockenen Tuch. Falls nötig, können Sie auch ein weiches Tuch verwenden, das mit mildem Seifenwasser angefeuchtet wurde. Trocknen Sie danach die feuchte Oberfläche sofort wieder mit einem Tuch ab. NIEMALS Benzol, Sprühreiniger, Alkohol oder irgendein anderes flüchtiges Reinigungsmittel verwenden. Reinigungsmittel mit kratzenden bzw. schleifenden Partikeln beschädigen die Geräteoberfläche. Versprühen Sie bitte auch kein Insekten-Vernichtungsmittel in unmittelbarer Nähe des Gerätes.

## Umstellen des Geräts

Bevor Sie das Gerät an einen anderen Platz stellen, ziehen Sie den Netzstecker und vergewissern sich, dass die Verbindungskabel zu den anderen HiFi-Komponenten ausgesteckt sind.

HINWEIS: Um einen Schaden an Ihrem BDP 10 zu vermeiden, der möglicherweise nicht durch die Garantie abgedeckt ist, vergewissern Sie sich, dass sich kein Datenträger mehr im Laufwerk befindet, bevor Sie das Gerät an einen anderen Platz stellen. Haben Sie Ihren BDP 10 erst einmal installiert, können Sie die Datenträger getrost im ausgeschalteten Gerät belassen. NIEMALS aber sollten Sie das Gerät bewegen, solange noch eine Disk im Laufwerk ist.

## Wichtige Hinweise für den Benutzer

Dieses Gerät wurde ausführlich getestet: Es entspricht den Spezifikationen von Digitalgeräten der Klasse B und erfüllt die FCC-Vorschriften Teil 15. Diese Vorschriften sollen vor schädlichen Interferenzen in einer Wohnumgebung schützen. Das Gerät erzeugt und verwendet Frequenzen im Rundfunkbereich und kann diese möglicherweise auch abstrahlen. Bei falscher Aufstellung und Nichtbeachtung der in diesem Handbuch enthaltenen Hinweise können erhebliche Beeinträchtigungen des Rundfunkempfangs auftreten. Eine Garantie, dass auch bei richtiger Aufstellung unter bestimmten Installationsbedingungen keine störenden Beeinträchtigungen auftreten, gibt es dennoch nicht. Sollte das Gerät den Rundfunk- oder Fernsehempfang erheblich stören, (was Sie leicht feststellen können, indem Sie es im laufenden Betrieb ein- und ausschalten), sollten Sie ruhig erst einmal selbst versuchen, die Störung zu beseitigen. Eine oder mehrere der folgenden Maßnahmen können dabei helfen:

- Richten Sie die Empfangsantenne neu aus oder stellen Sie diese an einen anderen Platz.
- Vergrößern Sie den Abstand zwischen diesem Gerät und dem Empfänger.
- Schließen Sie das Gerät an einen anderen Netzstromkreis an, als den Empfänger.
- Sollten die hier beschriebenen Maßnahmen nichts nützen, bitten Sie Ihren Fachhändler oder einen erfahrenen Rundfunk- bzw. Fernsehtechniker um Hilfe. Dieses Gerät entspricht den FCC-Vorschriften Teil 15. Für den Betrieb bestehen

folgende zwei Voraussetzungen: (1) das Gerät darf keine anderen Empfänger stören und (2) das Gerät muss beliebige Störungen schadlos überstehen, selbst wenn diese so stark sind, dass der Normalbetrieb nicht fortgesetzt werden kann.

HINWEIS: Änderungen am Gerät können dazu führen, dass es nicht mehr den FCC-Richtlinien entspricht – dadurch erlischt automatisch die Betriebsgenehmigung.

ACHTUNG: Im BDP 10 kommt ein Lasersystem zum Einsatz. Um sich nicht direkt dem Laserstrahl auszusetzen, sollten Sie keinesfalls das Gehäuse öffnen oder irgendwelche Schutzvorrichtungen entfernen, die zu Ihrer Sicherheit eingebaut sind. SCHAUEN SIE NIE DIREKT IN DEN LASERSTRAHL! Um einen korrekten Umgang mit dem Gerät sicherzustellen, lesen Sie bitte die Bedienungsanleitung aufmerksam durch. Bewahren Sie diese auf, um zu einem späteren Zeitpunkt darauf zurückgreifen zu können. Sollte das Gerät Wartung oder Reparatur benötigen, wenden Sie sich bitte an Ihre örtliche Harman Kardon Vertragswerkstatt. Betrauen Sie nur qualifizierte Fachleute mit Reparaturen und Kundendienstarbeiten.

### Auspacken

Der Karton und das Verpackungsmaterial für Ihren Blu-ray Player dienen dem Schutz Ihres Gerätes vor Stößen und Erschütterungen beim Transport. Wir empfehlen deshalb, das Material aufzubewahren, damit Sie es z.B. beim Umzug oder bei eventuell erforderlicher Reparatur wieder verwenden können.

Selbstverständlich können Sie den Karton zusammenfalten und so Stauraum sparen. Entfernen Sie dazu bitte vorsichtig eventuelle Heftklammern, und ritzen Sie das Klebeband an der Unterseite ein. Auch die verschiedenen Einsätze lassen sich so aufbewahren. Verpackungsmaterial, das sich nicht zusammenlegen lässt, sollten Sie in einem Plastikbeutel aufbewahren.

Sie wollen Karton und Verpackungsmaterial nicht aufbewahren? Kein Problem: Es ist recycelbar bitte entsorgen Sie es ordnungsgemäß.

Ganz wichtig: Entfernen Sie bitte die Schutzfolie an der Gerätevorderseite. Tun Sie dies nicht, kann der Signalempfang der Fernbedienung darunter leiden.

## INHALTSVERZEICHNIS

- 2 WICHTIGE SICHERHEITSHINWEISE
- 5 EINFÜHRUNG
- 6 LEISTUNGSMERKMALE
- 7 MEDIENKOMPATIBILITÄT
- 8 BEDIENELEMENTE AN DER FRONT
- 10 DISPLAY
- 11 ANSCHLÜSSE AUF DER RÜCKSEITE
- 13 FERNBEDIENUNG
- 15 AUFSTELLEN UND ANSCHLIESSEN
- 17 **ERSTE INBETRIEBNAHME**<br>17 Schritt eins BDP 10 einschalten
- 17 Schritt eins BDP 10 einschalten
- 17 Schritt zwei Das Setup Menü aufrufen
- 17 Schritt drei Sprache einstellen
- 17 Schritt vier Display Setup
- 18 Schritt fünf Audio Setup
- 18 Schritt sechs System Setup
- 19 Schritt sieben Netzwerk Setup
- <sup>20</sup> **NORMALBETRIEB**<br>20 BDP 10 einschalten 20 BDP 10 einschalten<br>20 BDP 10 einschalten
- 
- 20 Disk-Wiedergabe Grundlagen
- 20 Disk-vireuergabund artikulager<br>21 Blu-ray Disc™ und DVD-Datenträger<br>23 Wiedergabe von Audio-CDs
- 23 Wiedergabe von Audio-CDs<br>23 Wiedergabe von MP3-, Win
- 23 Wiedergabe von MP3-, Windows Media®- und JPEG-Dateien<br>24 Wiedergabe von JPEG-Dateien
- 24 Wiedergabe von JPEG-Dateien<br>25 Über DivX
- 25 Über DivX
- 26 FEHLERBEHEBUNG
- 27 GLOSSAR
- 29 **ANHÄNGE**
- 32 **TECHNISCHE DATEN**<br>32 Markenvermerke
- **Markenvermerke**

# EINFÜHRUNG

Bitte registrieren Sie Ihr Produkt im internet unter www.harmankardon.com. Hinweis: Dazu werden Sie die Seriennummer benötigen. Während der Registrierung können Sie angeben, ob Sie über neue Produkte und/oder spezielle Angebote informiert werden möchten.

## www.harmankardon.com

## Vielen Dank, dass Sie sich für Harman Kardon® entschieden haben!

Seit mehr als 50 Jahren stehen die Produkte von Harman Kardon an der Spitze der technischen Entwicklung im Audio- und Heimkino-Bereich. Schon auf dem weltweit ersten Audio-Receiver prangte das Typenschild von Harman Kardon, und bis heute kommen die fortschrittlichsten Audioprodukte aus unserem Hause. Ein neues Glanzstück in dieser bewährten Tradition ist unser Blu-ray Disc™-Abspielgerät BDP 10.

Allerneueste Technik für die perfekte Ton- und Bildwiedergabe macht den BDP 10 zum unentbehrlichen Bestandteil eines modernen Heimkino-Systems. Dank seiner HDMI™-Anschlüsse (v1.3a mit x.v.Color™) können Sie Ihre Blu-ray-Disks mit einer Videoauflösung von 1080 abspielen – und das bei einer Bildwiederholrate von 24 Vollbildern pro Sekunde. Mehrkanalige Audiowiedergabe in höchster Qualität können Sie gemäß den ultimativen Kodierungsstandards Dolby® TrueHD oder DTS-HD Master Audio™ genießen (sofern auf der Disk verfügbar). Durch die interaktiven Möglichkeiten von BonusView™, welche von kompatiblen Blu-ray-Medien geboten werden, können Filmstudios jetzt Bonusinhalte anbieten, die bislang unvorstellbar waren.

Sobald der BDP 10 mit dem Internet verbunden ist, lassen sich mit entsprechend ausgestatteten BD-Disks alle zusätzlichen interaktiven BD-Live™-Inhalte wie zusätzliche Boni, Updates sowie die neuesten Informationen über Live-Veranstaltungen abrufen. Hierzu ist ein USB-Laufwerk mit 1 GB freiem Speicherplatz erfrderlich; wählen Sie das Untermenü "Storage" im USB Function Select-Menü aus. Und selbst ältere DVDs werden mit einer überwältigenden Bildqualität dargestellt, da der BDP 10 sie auf eine Videoauflösung von 1080p hochskaliert.

Doch trotz seiner vielfältigen Fähigkeiten lässt sich der BDP 10 sehr einfach handhaben. Die Bedienelemente gleichen denen eines üblichen DVD-Spielers, und anhand der erweiterten, menügesteuerten Benutzerführung über Ihren TV-Bildschirm können Sie mühelos auf alle Funktionen komfortabel zugreifen. Dank der überaus einfachen Handhabung und seiner überragenden Leistungsmerkmale garantieren Ihnen der BDP 10 langjährigen Mediengenuss in höchster Qualität.

Falls Sie irgendwelche Fragen zu diesem Produkt, seiner Inbetriebnahme oder seiner Bedienung haben sollten, wenden Sie sich bitte an Ihren Fachhändler, oder besuchen Sie die Homepage von Harman Kardon unter der Internet-Adresse www.harmankardon.com.

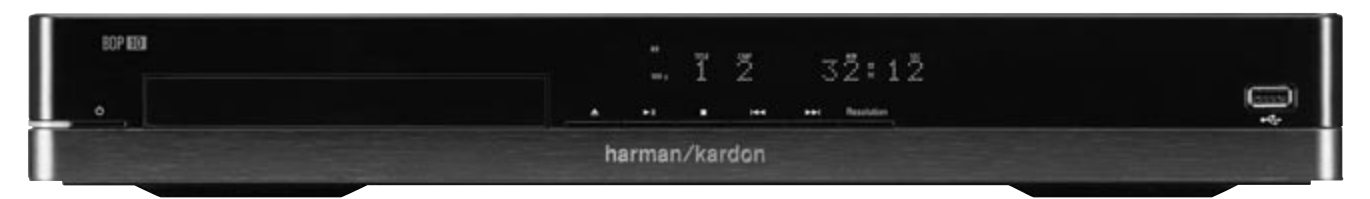

BDP 10 Blue-ray Disc-Spieler

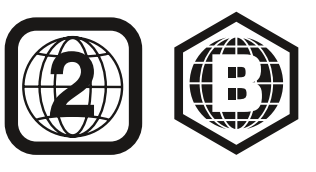

HINWEIS: Dieses Gerät berücksichtigt Regionsinformationen, die auf den meisten Blu-rayund DVD-Disks gespeichert sind. Das vorliegende Produkt gibt ausschließlich Blu-ray-Disks mit dem Region-Code B, DVDs mit Code 2 oder 0 sowie Disks ohne Code-Information wieder. Datenträger mit anderen Regioninformationen werden nicht abgespielt.

## **HINWEIS**

## Audio/Video-Ausgänge

- Analoge Tonanschlüsse: linker und rechter Kanal
- Digitale Tonanschlüsse: koaxial und optisch (S/P-DIF)
- Digitaler Audio/Video-Anschluss: HDMI (V.1.3a mit x.v.Color), Dolby TrueHD, DTS-HD Master Audio und PCM mit bis zu 7.1 Kanälen
- Analoge Video-Anschlüsse: Composite und Komponenten-Video

## Daten- und Steuerschnittstellen

- USB-Buchsen an der Gerätevorderseite für Speichersticks und externe USB-Festplatten (nur USB-Clients; Dateisystem: nur FAT32)
- Ethernet-Anschluss (RJ45) zur Einbindung in ein Netzwerk (erforderlich für den BD-Live-Betrieb)
- Remote IR Ein- und Ausgänge zur Übertragung von Steuerkommandos

## Disk-Laufwerk

- Spielt Disks mit einem Durchmesser von 12 cm und 8 cm ab
- Kindersicherung mit frei wählbarem Passwort
- Wählbares Bildformat (Seitenverhältnis)
- x.v.Color über HDMI-Ausgang
- Wiedergabe von bis zu 7.1 Kanälen im digitalen PCM-Tonformat über HDMI
- Einstellbarer Dynamikumfang (Nachtmodus)
- Automatische Normalisierung von Dialogen bei der Wiedergabe Dolby TrueHD-codierter Medien
- Unterstützung von Disks mit interaktiver Bonus View Funktion
- Unterstützung von BD-Live Disk-Updates (BD-Video Profile 2.0), vorausgesetzt das Gerät ist mit dem Internet verbunden; USB-Massenspeicher mit mindestens 1 GB freiem Speicherplatz erforderlich - wählen Sie im USB Function Select-Menü den Eintrag "Storage!"

## Unterstützte Ton-, Video- und Standfoto-Formate

- Unterstützte Standfoto-Formate: JPEG
- Unterstützte Videoformate: BD-Video, BD-R/RE (jedoch nicht die Aufnahmeformate BDAV oder BDMV), DVD, DVD-R/RW, DVD+R/RW, DivX
- Unterstützte Tonformate: CD, CD-R/RW, DTS-CD, MP3, WMA
- Unterstützte MP3-Abtastraten: 32 320 KBit/s
- JPEG-Dateien: 10 Megapixel; max. Dateigröße: 5 MB; bis zu 250 Dateien pro Disk (keine Einschränkung beim Einsatz mit einem Speicherstick)

## Allgemeine Wiedergabefunktionen

- Video-Skalierung auf bis zu 1080p über HDMI
- Wiedergabe von 1080/24p-Programmmaterial über HDMI (keine Skalierung, keine Videobearbeitung)
- Video-Skalierung auf 1080i über Komponenten-Video (wenn nicht kopiergeschützt)
- Schneller Vorlauf: 2fach, 4fach, 8fach, 16fach, 32fach, 64fach, 128fach
- Zeitlupe: 1/2fach, 1/4fach, 1/8fach
- Wiedergabe in zufälliger Reihenfolge (nur MP3-Wiedergabelisten)
- Wiederholfunktion (Repeat): DVD-Video: 1 Kapitel, 1 Titel; CD: 1 Titel, alle; MP3: 1 Titel, 1 Ordner; WMA: nur Wiedergabelisten
- Abschnittwiederholung (eingeschränkte Verfügbarkeit bei Blu-ray-Disks)
- Bildrotation in 90°-Schritten
- Menü mit Miniaturansicht der Bilder
- Wiedergabe von JPEG-Standfotos als Diashow inkl. musikalischer Untermalung, wenn Bild und Ton auf der gleichen Disk gespeichert
- Wählbare Übergänge bei Diashow: Überblenden, Film, Verschluss, Ausblenden, Vorhang oder Kein
- Vom Benutzer wählbare Wiedergabegeschwindigkeit: 3/5/10/30 sec,1/5/30 Minuten

## Handhabung und Ergonomie

- Grafische Benutzeroberfläche in hoher oder Standard-Auflösung über HDMI oder Komponenten-Video. Standard-Auflösung auch über Composite-Video möglich
- Abblendbare Punktmatrix-Anzeige
- Farbcodierte Anschlüsse
- Fernsteuerung mit Tastenbeleuchtung

## Lieferumfang

Im Lieferumfang des BDP 10 sind folgende Komponenten enthalten (sollte etwas fehlen, wenden Sie sich bitte unter www.harmankardon.de an den Kundendienst von Harman Kardon):

- Systemfernbedienung
- Zwei AA-Batterien
- HDMI-Kabel
- Netzkabel

Unterstützte Disk-Formate Der BDP 10 kann vorbespielte Disks in folgenden Formaten wiedergeben:

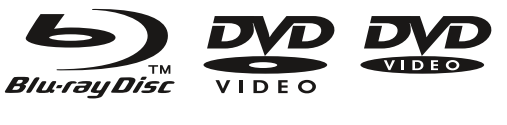

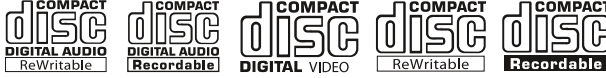

Prinzipiell gibt es bei der Wiedergabe wiederbeschreibbarer Disks keine Probleme. Eine Garantie können wir allerdings nicht abgeben – dafür ist der Markt an Aufnahmegeräten und Speichermedien einfach zu groß und zu vielfältig.

Sie können runde Disks mit 12 oder 8 cm Durchmesser verwenden. Legen Sie keine Disks ein, die einen unregelmäßigen Umriss haben.

## Blu-ray-Disk-Kompatibilität:

- Finseitige Disks
- Disks mit einer oder zwei Schichten (Single oder Dual Layer)
- Dolby Digital, Dolby Digital Plus, Dolby TrueHD, DTS-HD Master Audio, DTS®, MPEG oder Tonspuren im linearen PCM-Format
- MPEG-2, H.264/MPEG-4 AVC und VC-1 digitales Video
- Der Inhalt einer Disks besteht normalerweise aus einem oder mehreren Titeln, die wiederum aus mehreren Kapiteln zusammengesetzt sein können

## DVD-Video-Kompatibilität:

- Ein- oder beidseitige Disks
- Disks mit einer oder zwei Schichten (Single oder Dual Layer)
- Dolby Digital, DTS, MPEG oder Tonspuren im linearen PCM-Format
- digitale Videodateien im MPEG-2-Format
- Der Inhalt einer Disks besteht normalerweise aus einem oder mehreren Titeln, die wiederum aus mehreren Kapiteln zusammengesetzt sein können

## Audio-CD-Kompatibilität

- Tonspuren im linearen PCM-Format
- Audio CDs bestehen aus mehreren Titeln

### CD-R/RW-Kompatibilität

- Digitale Tondateien im WMA- oder MP3-Format (32 320 kBit/s)
- Die Disk kann auch JPEG-Dateien enthalten (bis zu 10 Megapixel; Dateigröße: bis zu 5 MB; bis zu rund 250 Dateien pro Disk)
- MP3-, WMA- und JPEG-Disks (oder solche mit Dateien in mehreren dieser Formate) enthalten Dateien, die in Ordnern organisiert sein können – die Dateistruktur auf der Disk wird vom Benutzer bzw. vom Hersteller festgelegt

### Der BDP 10 spielt folgende Formate NICHT ab:

- BD-R/RE-Disks im BDAV-Format
- BD-RE v2.1 Disks im BDMV-Format (nicht finalisiert)
- Blu-ray Disks mit einem fremden Region Code (nicht B und nicht Code-frei)
- DTS 96/24-Disks
- DVD-Disks mit einem fremden Region Code (nicht 2 oder 0)
- DVD-ROM Datendisks
- DVD-Audio-Disks
- WMVHD- und HD-DVD™-Disks (die "SD-DVD"-Seite einer HDDVD/DVD-Hybrid-Disk lässt sich ebenfalls abspielen)
- SACD™-Disks
- CD-I-Disks
- CD-G-Disks
- Kodak® Photo CD™- und Picture CD-Disks
- Disks mit Inhalten für Spielekonsolen
- Disks, die mit einer anderen Aufnahmegeschwindigkeit aufgezeichnet wurden als "SP"

#### **HINWEIS**

- Disks können auf sehr unterschiedliche Art und Weise produziert werden. Daher können manche Blu-ray-Disks Funktionen enthalten, die zum BDP 10 nicht kompatibel sind. Nicht alle Disks enthalten alle im Blu-ray-Standard festgelegte Funktionen.
- Die Wiedergabe vom am Computer gebrannten Disks ist nur dann möglich, wenn diese korrekt formatiert und finalisiert sind.
- Der BDP 10 ist zu den meisten jedoch nicht allen MP3-codierten Dateien kompatibel. Unsere Empfehlung: MP3-Dateien sollten eine Abtastrate zwischen 32 und 320 KBit/s haben.
- JPEG-Dateien sollten nicht größer als 10 Megapixel sein; die Dateigröße darf 5 MByte nicht überschreiten.
- Disks, die zum DVD-RAM-Standard Version 2.0 kompatibel sind, lassen sich abspielen. Allerdings müssen sich finalisiert sein (nur VR-Modus).
- MP3-, WMA- und JPEG-Dateien müssen die passende Datei-Erweiterung haben.

### Kompatible USB-Geräte

Sie können problemlos sogenannte USB-Client-Geräte an die USB-Buchse des BDP 10 anschließen, darunter Flash-Laufwerke und die meisten externen Festplatten. Das aktuelle Angebot an externen Festplatten ist besonders groß – daher können wir keine Garantie für die Kompatibilität bestimmter Geräte übernehmen.

Verbinden Sie Ihren PC nicht direkt mit dem BDP. iPod, die meisten USB-Peripheriegeräte sowie -Zubehör (Card-Reader, Tastaturen und Mäuse) und proprietäre digitale Media-Player sind nicht kompatibel zum USB-Anschluss des BDP 10 – selbst dann nicht, wenn diese Geräte im Disk-Modus arbeiten.

Für die Wiedergabe von BD-Live-Inhalten ist ein USB-Laufwerk mit mindestens 1 GB freiem Speicherplatz erforderlich. Das Laufwerk wird als virtueller Speicher verwendet. Ist die BD-Live-Funktion nicht aktiv, können Sie auf der externen Festplatte gespeicherte Standfotos und Tondateien problemlos abspielen – die Handhabung ähnelt der einer Daten-CD.

## BEDIENELEMENTE AN DER FRONT

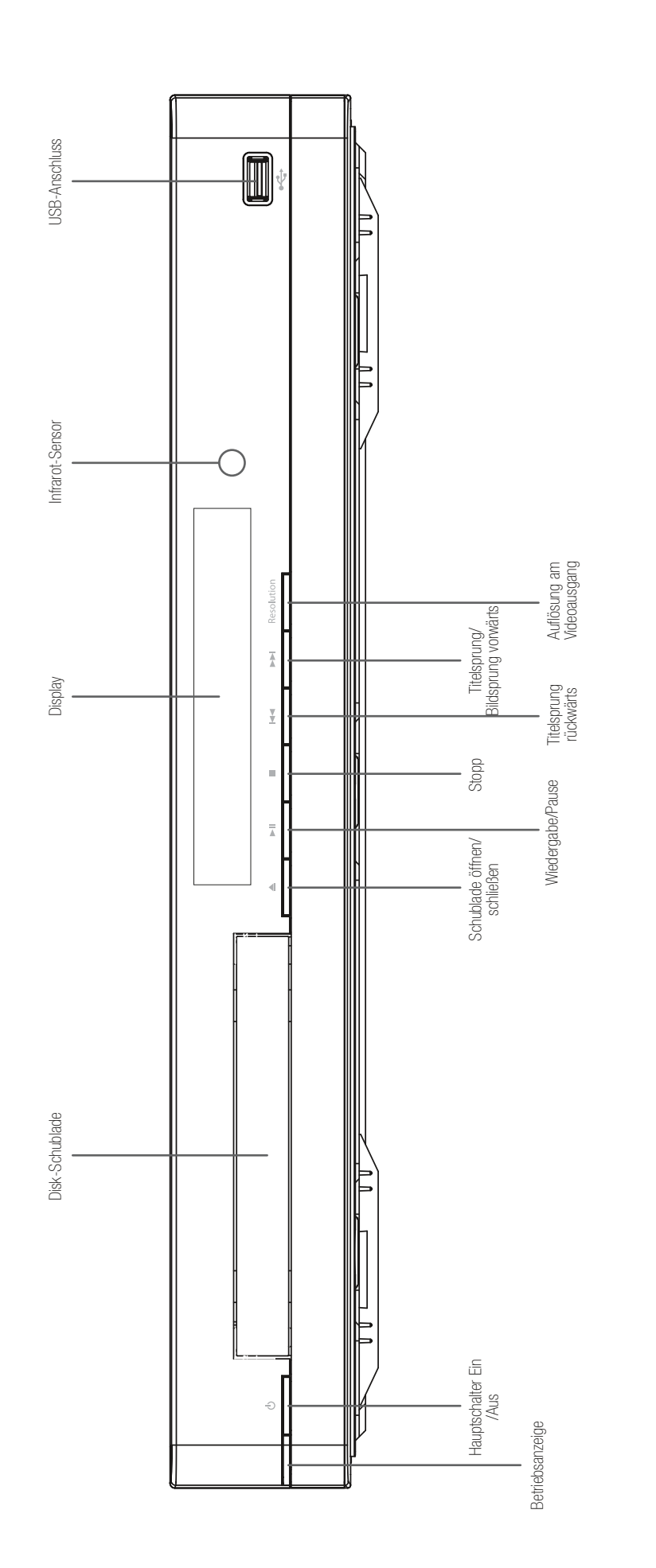

HINWEIS: Um die Handhabung dieser Bedienungsanleitung zu vereinfachen haben wir diese Illustration auf unseren Support-Seiten unter www.harmankardon.com zum Herunterladen bereitgestellt. HINWEIS: Um die Handhabung dieser Bedienungsanleitung zu vereinfachen haben wir diese Illustration auf unseren Support-Seiten unter www.harmankardon.com zum Herunterladen bereitgestellt.

## BEDIENELEMENTE AN DER FRONT

Betriebsanzeige: Haben Sie den BDP 10 mit dem Stromnetz verbunden und den Netzschalter auf der Geräterückseite eingeschaltet, leuchtet diese Anzeige orange – das Gerät befindet sich im Stand-by-Modus, und lässt sich durch Drücken auf eine beliebige Taste an der Gerätevorderseite oder per Fernbedienung vollständig aktivieren. Ist das Gerät vollständig eingeschaltet leuchtet diese Anzeige weiß.

Hauptschalter Ein/Aus: Ist der BDP 10 mit dem Stromnetz verbunden, und der Hauptschalter auf der Rückseite steht auf ON, können Sie mit dieser Taste das Gerät vollständig aktivieren.

Diskschublade: Hier legen Sie den abzuspielenden Datenträger ein: Legen Sie dazu die Disks vorsichtig in die entsprechende Mulde der Schublade. Üben Sie keinen Druck auf die offene Schubladen aus.

Display: Hier erscheinen diverse Statusmeldungen. Wird gerade eine Disk wiedergegeben, zeigt der BDP hier den Titel, das Kapitel und die aktuelle Spielzeit an. Weitere Anzeigen und Symbole geben den Wiedergabemodus, die Video-Einstellungen sowie weitere Status-Informationen des BDP 10 an (Details finden Sie auf Seite 10).

Schublade öffnen/schließen: Taste zum Öffnen und Schließen der Disk-Schublade.

**Wiedergabe/Pause (▶II):** Drücken Sie die Taste um die Wiedergabe zu starten (Play) bzw. zu unterbrechen (Pause).

Stopp (.): Drücken Sie auf diese Taste um die Wiedergabe zu beenden. Wird gerade eine Video-Disk abgespielt und Sie drücken einmal auf diese Taste schaltet der BDP in den Resume-Modus. Betätigen Sie die Taste zweimal wird die Wiedergabe beendet.

Titelsprung rückwärts (I<4): Drücken Sie einmal auf diese Taste, um zum Anfang des aktuellen Kapitels bzw. Titels zu springen. Betätigen Sie die Taste schnell noch einmal, um zu den vorherigen Kapiteln bzw. Titeln zu springen.

Titelsprung/Bildsprung vorwärts (▶▶I): Bei jedem Tastendruck springt der Spieler zum nächsten Kapitel bzw. Titel. Möchten Sie die Videowiedergabe Bild für Bild weiterschalten (geht nur vorwärts), müssen Sie zuerst auf Pause drücken und können erst danach mit dieser Taste die einzelnen Bilder weiter schalten.

Auflösung am Video-Ausgang: Drücken Sie einmal um die aktuelle Auflösung am Video-Ausgang abzufragen. Bei jedem weiteren Tastendruck schaltet der BDP zur nächsten Einstellung. Zur Verfügung stehen nur solche Einstellungen, die zum angeschlossenen TV-Typ und der verwendeten TV-Verbindung kompatibel sind.

Infrarot-Sensor: Dieser Sensor empfängt die Infrarotsignale Ihrer Fernbedienung. Stellen Sie bitte sicher, dass er nicht durch irgendwelche Gegenstände verdeckt wird.

USB-Anschluss: Schließen Sie hier einen USB-Massenspeicher (z.B. Speichersticks oder externe Festplatten) an, um dort abgelegte Inhalte abzuspielen. Verbinden Sie diese Buchse NIEMALS mit Kartenlesegeräten, einem Computer, einer Tastatur, einer Maus oder einem anderen Peripheriegerät. Auch der iPod funktioniert nicht an dieser Schnittstelle.

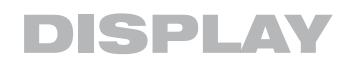

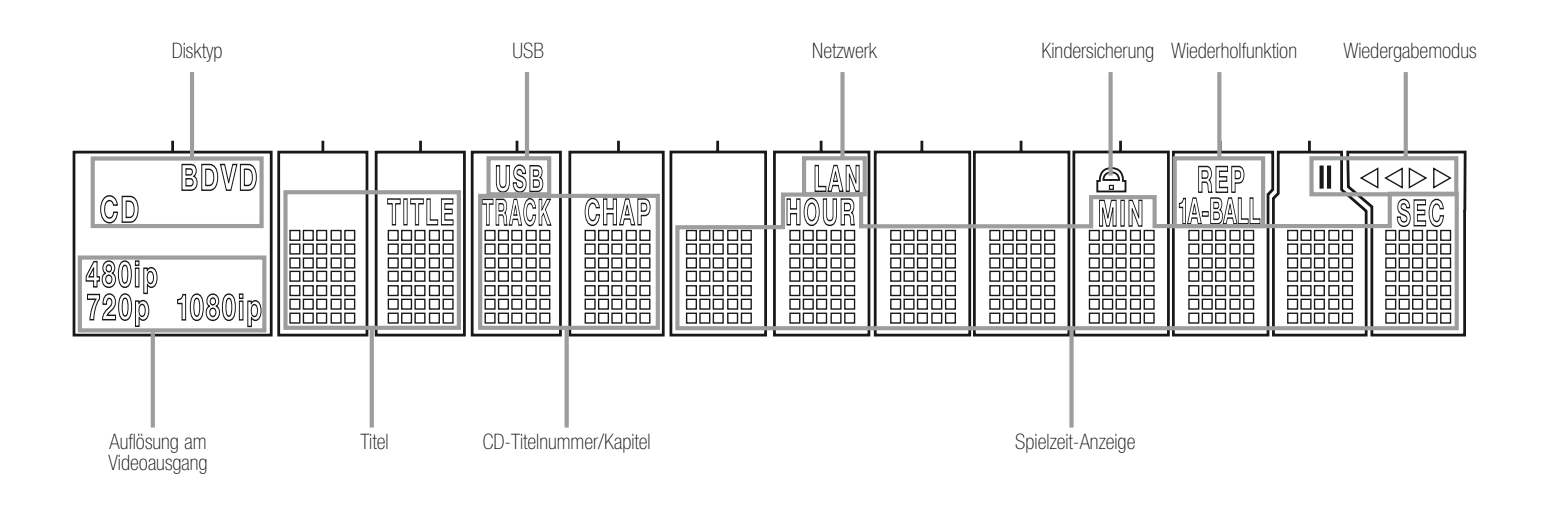

HINWEIS: Um die Handhabung dieser Bedienungsanleitung zu vereinfachen haben wir diese Illustration in einem größeren Format auf unseren Support-Seiten unter www.harmankardon.com zum Herunterladen bereitgestellt.

Disktyp: Hier zeigt der BDP an ob gerade eine BD (Blu-ray Disk), eine DVD oder eine CD eingelegt ist.

USB: Haben Sie ein USB-Laufwerk als Wiedergabequelle ausgewählt, leuchtet dieses Symbol auf.

Netzwerk: Diese Anzeige leuchtet wenn der BDP über den RJ45-Anschluss mit einem Netzwerk verbunden ist.

Kindersicherung: Diese Anzeige leuchtet auf, wenn die Kindersicherung aktiviert ist.

Wiederholfunktion: Diese Anzeige leuchtet auf wenn die Wiederholfunktion aktiviert ist.

Wiedergabemodus: Diese Symbole zeigen den aktuellen Wiedergabemodus an:

› Inhalte werden bei normaler Geschwindigkeit oder in Zeitlupe abgespielt.

›› Inhalte werden im schneller Vorlauf abgespielt – die gerade eingestellte Geschwindigkeit wird auf dem Bildschirm angezeigt.

**II** Die Wiedergabe wurde unterbrochen (Pause).

**44** Inhalte werden im Suchlauf rückwärts abgespielt – die gerade eingestellte Geschwindigkeit wird auf dem Bildschirm angezeigt.

Spielzeit-Anzeige: Diese Felder geben die aktuelle Spielzeit wieder.

CD-Titelnummer/Kapitel: Wird gerade eine Videodisk abgespielt, zeigt der BDP hier die aktuelle Kapitelnummer an. Haben Sie eine CD eingelegt, wird hier die aktuelle CD-Titelnummer angezeigt.

Titel: In diesen beiden Feldern zeigt der BDP während der Wiedergabe einer Videodisk die aktuelle Titelnummer an.

Auflösung am Video-Ausgang: Zeigt die aktuelle Auflösung am Video-Ausgang an. Am HDMI-Ausgang wird automatisch die maximal mögliche Auflösung gewählt (abhängig vom angeschlossenen TV). Sie können allerdings die Auflösung auch niedriger einstellen. Die Auflösung am Komponenten-Video-Ausgang müssen Sie dagegen manuell justieren: Drücken Sie hierzu mehrmals auf die Taste "Resolution" an der Gerätevorderseite bis der gewünschte Wert erscheint. Selbstverständlich können Sie auch eine niedrigere Auflösung wählen. Haben Sie den Composite-Video-Ausgang aktiviert, stellt der BDP automatisch auf 576i/480i (Interlaced – mit Zeilensprung). Dieser Wert lässt sich nicht ändern.

HINWEIS: Die Auflösung 576i/480i steht am HDMI-Ausgang nicht zur Verfügung. Haben Sie sowohl den Composite-Video- als auch den HDMI-Ausgang verkabelt, gibt diese Anzeige die Auflösung am HDMI-Anschluss wieder. Das Signalformat am Composite-Video-Ausgang bleibt bei 576i/480i.

# ANSCHLÜSSE AUF DER RÜCKSEITE

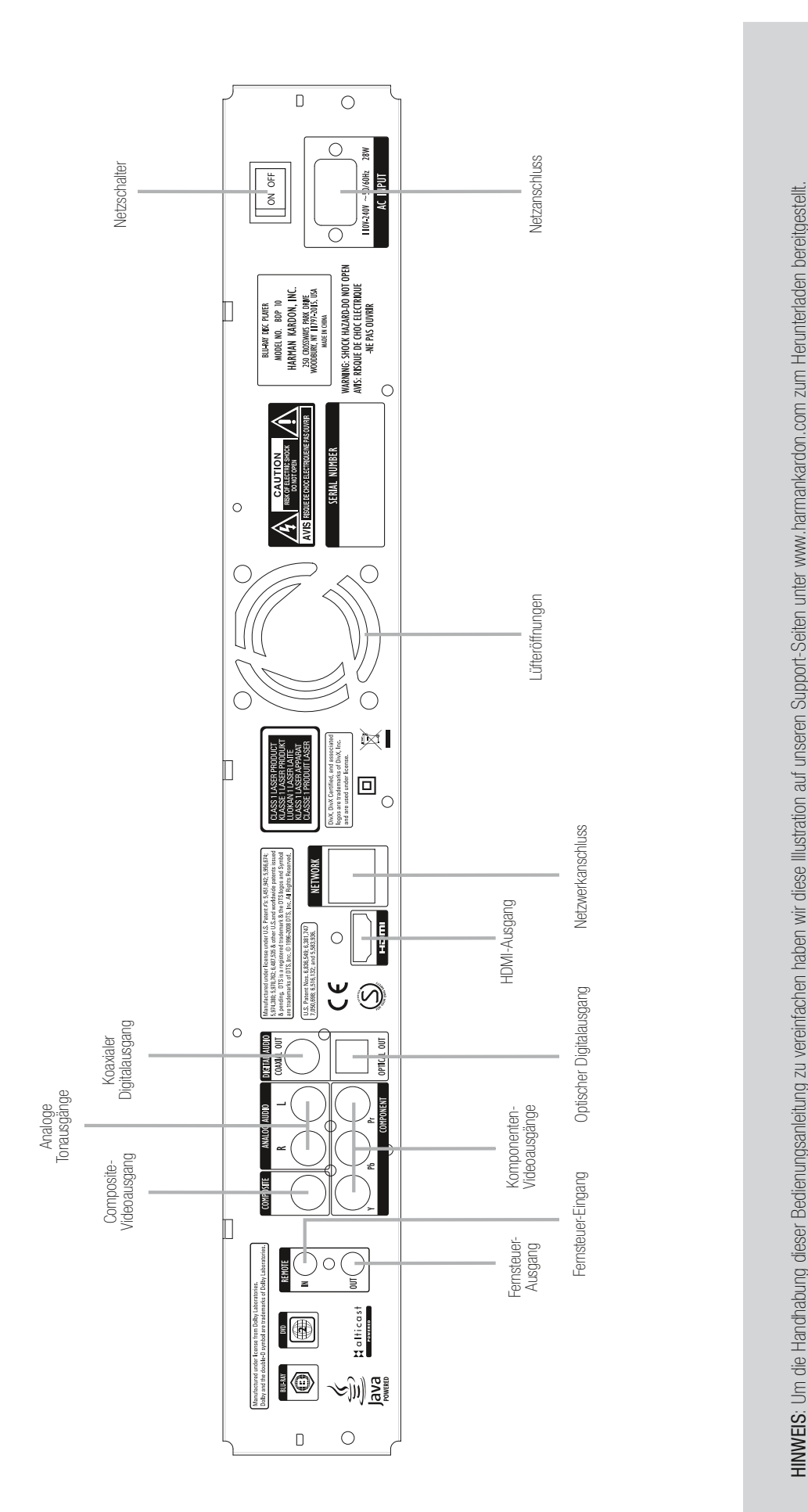

# ANSCHLÜSSE AUF DER RÜCKSEITE

Ein- und Ausgänge zur Übertragung von IR-Steuerkommandos: Wird der Infrarot-Sensor an der Gerätevorderseite von einem Objekt oder einer Schranktür blockiert, können Sie hier den IR-Ausgang Ihres Receiver/ Prozessors oder einen externen IR-Sensor anschließen. Den Remote-IR-Ausgang können Sie mit dem Remote-IR-Eingang eines kompatiblen Gerätes verbinden – dadurch können Sie das zweite Gerät über den BDP fernsteuern. Besteht Ihr Heimkino-System aus mehreren Komponenten, lassen sich diese über die entsprechenden IR-Anschlüsse in Reihe zusammenschalten.

Composite Videoausgang: Hat Ihr Fernseher weder HDMI- noch Komponenten-Video-Anschluss sollten Sie den Ausgang des BDP hiermit direkt mit dem AV-Receiver bzw. -Prozessor oder den Fernseher verbinden.

Komponenten-Videoausgänge: Haben weder Ihr Flachbildferneser noch Ihr AV-Receiver einen HDMI- oder DVI-Anschluss können Sie den BDP 10 über Komponenten-Video verkabeln. Sind die Komponenten-Video-Eingänge Ihres Flachbildfernseher mit dem Schriftzug "High Definition" versehen, sollten Sie diese verwenden.

Analoge Tonausgänge: Haben Sie den BDP 10 weder über HDMI-Kabel noch über ein optisches bzw. koaxiales Digitalkabel mit dem AV-Receiver/- Prozessor verbunden, können Sie diese Anschlüsse für die Übertragung analoger Tonsignale verwenden. Verkabeln Sie diese Ausgänge zusätzlich zu den digitalen Eingängen, können Sie Musikmaterial aufnehmen oder in einen anderen Raum Ihrer Wohnung weiterleiten (Mehrraum-Betrieb).

Digitale Tonausgänge (koaxial/optisch): Kann Ihr AV-Receiver bzw. Surround-Prozessor die Toninformationen im HDMI-Datenstrom nicht extrahieren, sollten Sie einen dieser Digitalanschlüsse (niemals beide gleichzeitig) zur Tonübertragung verwenden.

HDMI-Ausgang: Verbinden Sie diese Buchse mit dem HDMI-Eingang Ihres AV-Receivers oder Flachbildfernsehers. Kann Ihr AV-Receiver bzw.Surround-Prozessor Tonsignale aus dem HDMI-Datenstrom extrahieren benötigen Sie keine weiteren Kabelverbindungen.

HINWEIS: Hat Ihr Receiver nur einen DVI-Eingang, benötigen Sie einen passenden HDMI-Adapter. Für die Tonübertragung benötigen Sie in diesem Fall ein separates Kabel. Ist Ihr Flachbildfernseher nicht HDCPkonform müssen Sie einen analoge Videoverbindung herstellen.

Netzwerk-Anschluss: Verbinden Sie den BDP über diese RJ45-Buchse (Ethernet) mit Ihrem Heimnetzwerk. Erst wenn Ihr Blu-ray-Player Zugang zum Internet hat können Sie die Vorteile von BD-Live-Updates sowie die Funktionen und Erweiterungen des BonusView-Systems genießen. Für die Wiedergabe von BD-Live-Inhalten wird ein USB-Laufwerk mit indestens 1 GB freiem Speicherplatz benötigt. Wählen Sie das entsprechende Laufwerk im Untermenü "Storage" im USB Function Select-Menü aus. Ist die Netzwerk-Verbindung korrekt hergestellt und es findet ein Datenaustausch statt, fangen die LEDs an zu blinken.

HINWEIS: Bitte stellen Sie sicher, dass das Netzwerk mit dem Internet verbunden ist. Die Kommunikation zwischen lokalem Netzwerk und Internet übernimmt überlicherweise ein Router oder ein WLAN Access Point mit integrierter Router-Funktion. Achten Sie auch darauf, dass im Netzwerk der DHCP-Dienst aktiviert ist, damit der BDP automatisch eine IP-Adresse erhält.

Netzschalter: Betätigen Sie diesen Schalter, um den BDP 10 mit Strom zu versorgen – das Gerät schaltet selbständig in den Stand-by-Modus. Verwenden Sie das Gerät über einen längeren Zeitraum nicht oder möchten Sie den BDP vom Stromnetz trennen, drücken Sie diesen Schalter in die Position "OFF".

Stromanschluss: Schließen Sie hier das mitgelieferte Stromkabel an und stecken Sie anschließend das andere Ende in einem Strom führende Steckdose. Sollte das Stromkabel brechen oder die Isolierung Schaden annehmen müssen Sie es SOFORT gegen ein neues austauschen; wenden Sie sich hierzu an Ihren Fachhändler.

Lüfteröffnungen: Hinter diesen Schlitzen befindet sich der Lüfter des BDP 10 – er transportiert die warme Luft aus dem Gehäuseinneren nach außen und sorgt so für die nötige Kühlung. Sorgen Sie bitte dafür, dass hinter der Lüfteröffnung mindestens acht Zentimeter freier Platz zur Verfügung steht, um eine Überhitzung des Geräts zu vermeiden.

# FERNBEDIENUNG

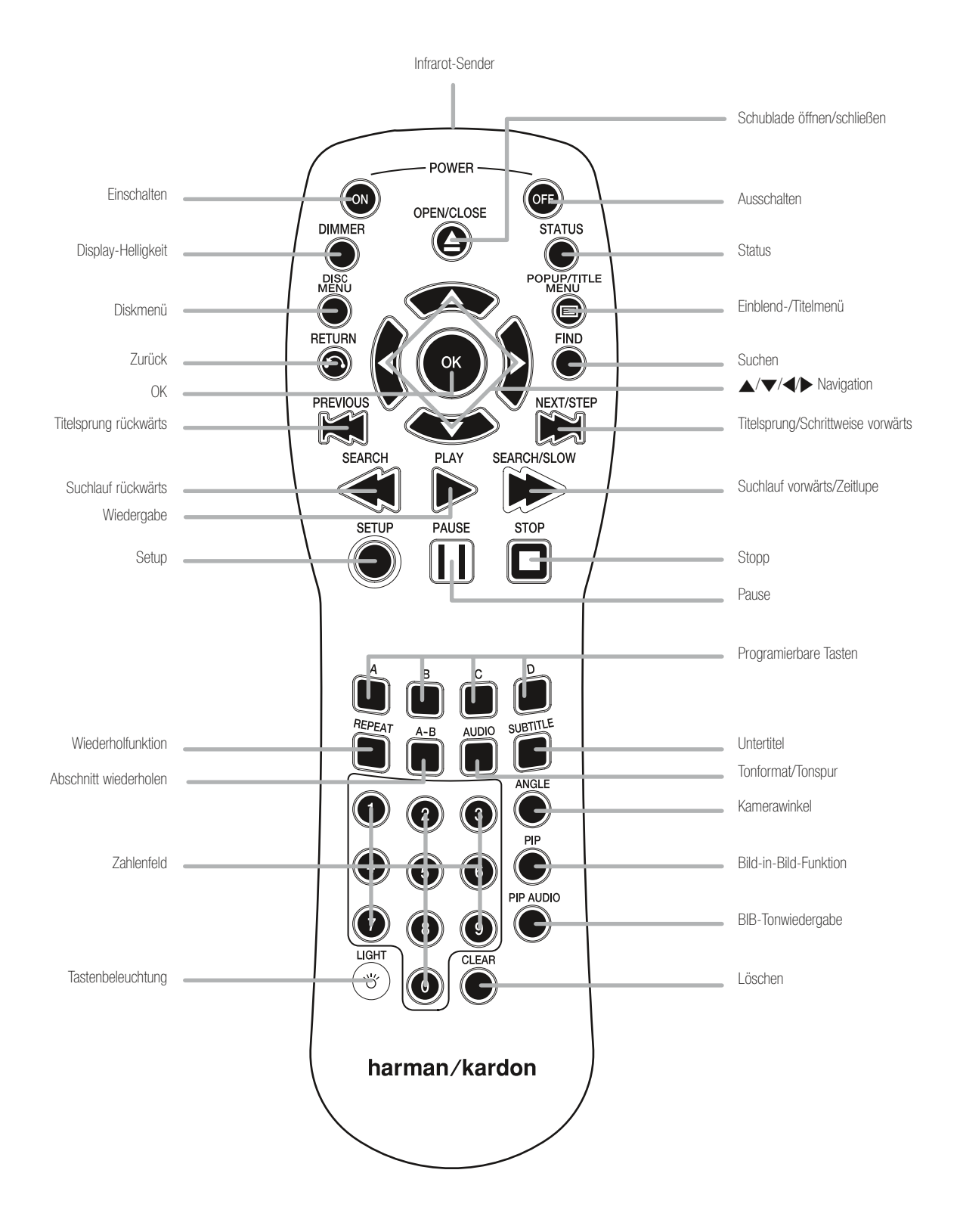

HINWEIS: Um die Handhabung dieser Bedienungsanleitung zu vereinfachen haben wir diese Illustration auf unseren Support-Seiten unter www.harmankardon.com zum Herunterladen bereitgestellt.

## FERNBEDIENUNG

Infrarot-Sender: Jedesmal wenn Sie eine Taste auf der Fernbedienung betätigen werden von diesem Sensor entsprechende Infrarot-Kommandos gesendet. Zielen Sie mit diesem Sensor auf den DBP 10 für bestmöglichen Empfang.

Einschalten (Power On): Drücken Sie auf diese Taste um den BDP 10 vollständig einzuschalten (das Gerät muss sich dazu im Stand-by-Modus befinden).

Ausschalten (Power Off): Drücken Sie auf diese Taste um in den Stand-by-Modus zu wechseln.

Schublade öffnen/schließen ( $\triangle$  Open/Close): Taste zum Öffnen und Schließen der Disk-Schublade.

Display-Helligkeit (Dimmer): Mit dieser Taste können Sie die Display-Helligkeit einstellen: volle Helligkeit, halbe Helligkeit und aus. Haben Sie das Display vollständig ausgeschaltet bleibt die Betriebsanzeige an der Gerätevorderseite weiterhin aktiv um den aktuellen Betriebszustand des BDP anzuzeigen. Drücken Sie auf eine beliebige Taste um das Display kurzzeitig voll zu erleuchten.

Status: Drücken Sie während der Wiedergabe auf diese Taste um den aktuellen Titel und das Kapitel oder den CD-Titel im Display anzuzeigen.

Diskmenü (Disc Menu): Drücken Sie auf diese Taste um das Menü der eingelegten Disk aufzurufen. Dabei wird die Wiedergabe unterbrochen (Pause).

Einblend-/Titelmenü (Popup/Title Menu): Drücken Sie während der Wiedergabe eine BD-Video-Disk auf diese Taste erscheint am Bildschirmrand ein Menübalken. Dieses Menü ist eine der interessantesten Blu-ray-Innovationen: Über diese Einblendung haben Sie bei laufender Wiedergabe Zugriff auf das Menü der eingelegten Disk – von hier aus können Sie einzelne Szenen aufrufen oder Extra-Funktionen in Untermenüs aktvieren und Änderungen an den Einstellungen vornehmen. Wählen Sie den Eintrag "Disc Menu" wird die Wiedergabe unterbrochen (Pause), und das Diskmenü erscheint auf dem Bildschirm. Das Einblendmenü kann von Disk zu Disk ganz unterschiedliche Funktionen bereitstellen.

Navigation (▲/▼/◀/▶): Mit diesen vier Tasten navigieren Sie durch die Menüs. Bei der Wiedergabe von Standfotos können Sie mit den Tasten </> durch die Bilddateien des aktuellen Ordners blättern.

OK-Taste (OK): Mit dieser Taste aktivieren Sie eine zuvor markierte Menüauswahl.

Zurück (Return): Mit dieser Taste gelangen Sie zum vorherigen Menü bzw. zur vorherigen Menüebene.

Suchen (Find): Mit dieser Taste können Sie zu einer anderen Stelle des gerade spielenden Programmmaterials springen. Bei jedem Tastendruck ändert sich der Suchmodus: Titel, Kapitel oder Zeitpunkt. Geben Sie über das Zahlenfeld der Fernbedienung die gewünschte Stelle ein und bestätigen Sie mit OK.

Titelsprung rückwärts (I<< Previous): Drücken Sie einmal auf diese Taste, um zum Anfang des aktuellen Kapitels bzw. Titels zu springen. Betätigen Sie die Taste schnell noch einmal, um zu den vorherigen Kapiteln bzw. Titeln zu springen.

Titelsprung/Bild-für-Bild vorwärts (>>I Next/Step): Bei jedem Tastendruck springt der Spieler zum nächsten Kapitel bzw. Titel. Wird gerade ein Video wiedergegeben, drücken Sie bitte auf Pause und dann auf diese Taste, um Bildweise (Frame) weiterzuschalten. Der BDP kann nicht schrittweise zurückspulen.

Suchlauf rückwärts (<< Search): Drücken Sie auf diese Taste um den Suchlauf rückwärts zu aktivieren. Bei jedem Tastendruck ändert sich die Geschwindigkeit: 2fach, 4fach, 8fach, 16fach, 32fach, 64fach, 128fach. Die Zeitlupen-Funktion arbeitet nicht rückwärts.

Wiedergabe ( $\blacktriangleright$  Play): Drücken Sie auf diese Taste um die Wiedergabe zu starten.

Suchlauf vorwärts/Zeitlupe ( $\blacktriangleright$ Search/Slow): Drücken Sie auf diese Taste um den Suchlauf vorwärts zu aktivieren. Bei jedem Tastendruck ändert sich die Geschwindigkeit: 2fach, 4fach, 8fach, 16fach, 32fach, 64fach, 128fach. Um die Zeitlupenwiedergabe zu aktivieren müssen Sie zuerst auf Pause drücken – danach lässt sich die Geschwindigkeit einstellen: 1/8fach, 1/4fach, 1/2fach.

Setup: Mit dieser Taste öffnen Sie das Setup-Menü um die Systemeinstellung zu ändern.

Pause: Mit dieser Taste können Sie die Wiedergabe vorübergehend unterbrechen. Betätigen Sie die Taste erneut um mit der Wiedergabe fortzufahren. Ist die Pause-Funktion aktiv können Sie mit den Tasten Next/Step J und Search/Slow H jeweils die Bild-für-Bild- und die Zeitlupenwiedergabe aktivieren (siehe entsprechende Abschnitte weiter oben).

Stopp (Stop): Wird gerade Musik abgespielt können Sie mit dieser Taste die Wiedergabe beenden. Bei der Wiedergabe einer BD- oder DVD-Disk schalten Sie mit dem ersten Tastendruck in den Resume-Modus – betätigen Sie anschließend erneut die Play-Taste fährt der BDP mit der Wiedergabe an der gleichen Stelle fort. Betätigen Sie die Stop-Taste zweimal wird die Wiedergabe der eingelegten BD- oder DVD-Disk beendet.

Programmierbare Tasten: Diese vier fabcodierte Tasten werden für die Spezialfunktionen von Blu-ray-Disks verwendet – sie erhalten von der eingelegten Disk Ihre jeweilige Funktion.

Wiederholfunktion (Repeat): Wird gerade eine DVD-Disk abgespielt können Sie mit dieser Taste den aktuellen Titel oder das Kapitel wiederholen. Bei einer Audio-CD wiederholen Sie den aktuellen Titel oder alle Titel der Disk. Bei jedem Tastendruck ändert sich der Repeat-Modus und schaltet sich schließlich ab. Möchten Sie den Inhalt einer Daten-Disk oder eines USB-Laufwerks wiederholt abspielen, müssen Sie zuerst eine Wiedergabeliste definieren. Mehr dazu finden Sie auf den Seiten 23 und 24.

Abschnitt wiederholen (A-B Repeat): Mit dieser Taste können Sie eine Passage definieren, die immer wieder abgespielt wird. Beim ersten Tastendruck legen Sie den Anfang des Abschnittes fest. Beim zweiten Tastendruck den Endpunkt des Abschnittes. Drücken Sie ein drittes mal auf die Taste um diese Wiederholfunktion zu deaktivieren. Diese Funktion ist nur auf manchen Blu-ray-Disks verfügbar.

Tonformat/Tonspur: Mit dieser Taste können Sie das gewünschte Tonformat/Tonspur auswählen.

Untertitel (Subtitle): Mit dieser Taste können Sie eine der verfügbaren Untertitel-Spuren auswählen.

Kamerawinkel (Angle): Wird gerade eine DVD- oder BD-Disk wiedergegeben, die Videospuren von zusätzlichen Kameras enthält (ein entsprechendes Symbol erscheint auf dem Bildschirm) können Sie mit dieser Taste durch die verfügbaren Kamerawinkel schalten.

Bild-in-Bild-Funktion (PIP): Spielen Sie gerade eine BD-Disk mit BonusView-Funktion ab können Sie mit dieser Taste eine zweite Videospur in einem kleineren Einblendfenster aufrufen (Bild-in-Bild-Funktion).

BIB-Tonwiedergabe (PIP Audio): Drücken Sie auf diese Taste um eine zweite Tonspur abzuspielen während eine BD-Disk mit BonusView-Funktion wiedergegeben wird.

Zahlenfeld: Mit diesen Tasten können Sie Ziffern eingeben.

Tastenbeleuchtung: Schaltet die Tastenbeleuchtung der Fernbedienung ein.

Löschen (Clear): Drücken Sie auf diese Taste, um Bildschirmmenüs zu schließen oder die Eingabe von Werten abzubrechen.

# AUFSTELLEN UND ANSCHLIESSEN

WICHTIGER HINWEIS: Sie sollten alle Komponenten Ihres Heimkino-Systems (einschließlich des BDP 10) vollständig ausschalten und vom Stromnetz trennen bevor Sie mit der Installation beginnen. Stellen Sie die Stromversorgung erst dann wieder her wenn alle Kabelverbindungen hergestellt sind.

## Schritt ein – Platzierung

Heimkino-Komponenten, speziell AV-Receiver und Endstufen, erzeugen große Hitze, die die empfindliche Laser-Abtasteinheit im BDP 10 beschädigen kann. Der BDP ist mit einem Lüfter ausgestattet, der die Hitze aus dem Gehäuseinneren führt. Trotzdem sollten Sie Ihren Blu-ray-Player auf ein separates Regalbrett stellen damit die Abwärme anderer Komponenten das Gerät nicht aufheizen.

## Schritt zwei – BDP 10 mit einem AV-Receiver oder Prozessor verkabeln (empfohlen)

Ist der Receiver mit einem HDMI-Eingang ausgestattet können Sie ihn direkt mit Ihrem neuen Blu-ray-Spieler verkabeln (siehe Abbildung 1).

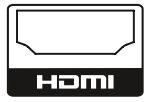

#### Abbildung 1 - HDMI-Ausgang

Hat Ihr HDCP-konformer Receiver nur einen DVI-Eingang, benötigen Sie einen passenden HDMI-zu-DVI-Adapter. Für die Tonübertragung benötigen Sie in diesem Fall ein separates Kabel.

Bietet Ihr Receiver weder HDMI- noch DVI-Anschlüsse, verwenden Sie eine der folgenden Videoverbindungen: Komponenten-Video oder Composite-Video (siehe Abbildung 2).

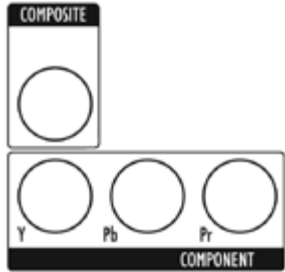

Abbildung 2 - Komponenten- und Composite-Video-Anschlüsse

Für alle Receiver/Prozessoren ohne HDMI-Anschluss gilt: Für die Übertragung von Tonsignalen benötigen Sie eine separate Kabelverbindung. Wenn möglich verbinden Sie bitte den optischen oder koaxialen Tonausgang mit dem entsprechenden Eingang am Receiver (siehe Abbildung 3).

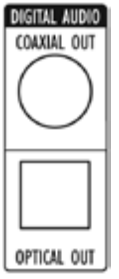

Abbildung 3 - Digitale Tonanschlüsse (optisch und koaxial)

Verbinden Sie die Buchsen Analog Audio Outputs mit Ihrem Receiver wenn dieser keinen digitalen Toneingang bereitstellt. Haben Sie eine digitale Tonverbindung bereits hergestellt, sollten Sie eine zusätzliche analoge Kabelstrecke verlegen, um das Tonsignal aufnehmen oder in einen anderen Raum Ihrer Wohnung (Mehrraum-Betrieb) weiterleiten zu können (siehe Abbildung 4).

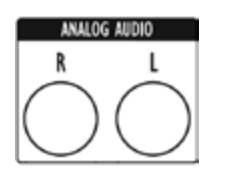

Abbildung 4 - Analoge Tonausgänge Fahren Sie fort mit Schritt 4.

## Schritt drei – BDP 10 direkt mit Ihrem Flachbildfernseher verkabeln (Alternative)

Verwenden Sie einen AV-Receiver in Ihrem Heimkino können Sie diesen Schritt überspringen – oder Sie verbinden den BDP 10 zusätzlich mit dem Flachbildfernseher um nicht immer den Verstärker in Betrieb nehmen zu müssen. Haben Sie kein Audio-System verbinden Sie bitte den BDP 10 direkt mit dem TV (siehe weiter unten).

Ist der Fernseher mit einem HDMI-Eingang ausgestattet können Sie ihn direkt mit Ihrem neuen Blu-ray-Spieler verkabeln (siehe Abbildung 1).

Hat Ihr HDCP-konformer Flachbildfernseher nur einen DVI-Eingang, benötigen Sie einen passenden HDMI-zu-DVI-Adapter. Für die Tonübertragung benötigen Sie in diesem Fall ein separates Kabel.

Bietet Ihr TV weder HDMI- noch DVI-Anschlüsse, verwenden Sie eine der folgenden Videoverbindungen: Komponenten-Video oder Composite-Video (siehe Abbildung 2).

Für alle Fernseher ohne HDMI-Anschluss gilt: Für die Übertragung von Tonsignalen benötigen Sie eine separate Kabelverbindung. Obwohl einige wenige TVs einen digitalen Tonanschluss (optisch bzw. koaxial) haben sind die meisten Gerät mit einem analogen Stereo-Anschluss versehen.

Verbinden Sie die analogen Tonausgänge mit den entsprechenden Eingängen am TV (siehe Abbildung 4).

## Schritt vier – USB-Massenspeicher mit dem BDP verbinden

Verbinden Sie kompatible USB-Client-Geräte mit der entsprechenden Buchse an der Vorderseite des BDP. Für die Wiedergabe von BD-Live-Inhalten ist ein USB-Laufwerk mit mindestens 1 GB freiem Speicherplatz erforderlich – es wird als virtueller Speicher verwendet. Wählen Sie das Untermenü "Storage" im USB Function Select-Menü aus. Ist die BD-Live-Funktion nicht aktiv, können Sie auf der externen Festplatte gespeicherte Standfotos und Tondateien problemlos abspielen (siehe Abbildung 5 und Seite 22).

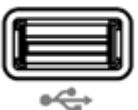

Abbildung 5 - USB-Anschluss an der Gerätevorderseite

## Schritt fünf – Remote Infrarot-Ein- und Ausgang verkabeln

Verbinden Sie den Remote IR-Eingang am BDP 10 mit dem kompatiblen IR-Ausgang eines anderen Gerätes bzw. einen IR-Empfänger wie den separat erhältlichen Harman Kardon HE 1000. Haben Sie mehrere Komponenten Ihrer Heimkino-Anlage in Serie geschaltet um IR-Kommandos an diese zu verteilen, verbinden Sie bitte den Remote IR-Ausgang mit dem IR-Eingang der nächsten Komponente (siehe Abbildung 6). Der BDP 10 beherrscht sogenannte "Stripped-Carrier"-IR-Signale.

## AUFSTELLEN UND ANSCHLIESSEN

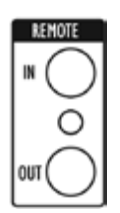

Abbildung 6 - Remote-IR-Ein- und Ausgang

## Schritt sechs – Netzwerk-Verbindung herstellen

Verbinden Sie den Netzwerk-Anschluss (Network) mit einem passenden DSL-Router oder Switch (siehe Abbildung 7). Sie benötigen die Netzwerk-Verbindung, um während der Wiedergabe von BD-Live-Disks zusätzliche Inhalte und Features aus dem Internet laden zu können. Für die Wiedergabe von BD-Live-Inhalten ist ein USB-Laufwerk mit mindestens 1 GB freiem Speicherplatz erforderlich. Wählen Sie das Untermenü "Storage" im USB Function Select-Menü aus.

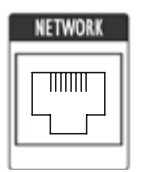

Abbildung 7 - Netzwerkanschluss

## Schritt sieben – Stromversorgung herstellen

Um Schäden durch Spannungsspitzen zu vermeiden, sollten Sie zuerst den Netzschalter auf "OFF" stellen bevor Sie die Stromversorgung herstellen. Verbinden Sie nun die Strombuchse auf der Rückseite des BDP (siehe Abbildung 8) mit einer Strom führenden Steckdose.

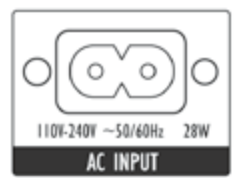

Abbildung 8 - Netzschalter und Stromanschluss

## Schritt Acht - Batterien in Fernbedienung einsetzen

Die Fernbedienung des BDP 10 benötigt zwei Batterien vom Typ AA (im Lieferumfang enthalten).

Drücken Sie die Lasche und entfernen Sie die Abdeckung des Batteriefachs. Legen Sie die Batterien ein – achten Sie dabei auf korrekte Polarität (siehe Abbildung 9).

Setzen Sie die Abdeckung wieder ein, indem Sie zuerst die beiden Stifte in die entsprechenden Löcher einfädeln und dann den Deckel zuklappen bis die Lasche arretiert.

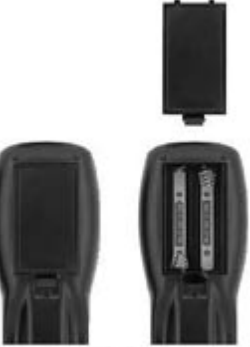

Abbildung 9 - Abdeckung des Batteriefachs entfernen

Zielen Sie mit der Fernbedienung auf die Vorderseite des BDP 10. Der Empfangssensor befindet sich rechts vom Display. Stellen Sie bitte sicher, dass der Sensor nicht durch Gegenstände verdeckt wird. Helles Licht, Leuchtstoffröhren und Plasma-Fernseher können Interferenzen hervorrufen, die den Infrarot-Empfang stören. Die Fernbedienung hat eine Reichweite von bis zu 6 Metern – je nachdem wie die Lichtverhältnisse im Hörraum sind. Der Einstrahlwinkel kann bis zu 30° in jeder Richtung betragen.

Sollte die Fernbedienung nicht zuverlässig arbeiten (das Signal wird immer wieder unterbrochen), sollten Sie zuerst BEIDE Batterien gegen neue austauschen.

## ERSTE INBETRIEBNAHME

## Schritt eins – BDP 10 einschalten

WICHTIGER HINWEIS: Verwenden Sie den HDMI-Ausgang sollten Sie die Komponenten Ihres Heimkino-Systems in folgender Reihenfolge einschalten: zuerst den Flachbildfernseher, dann den Receiver bzw. Prozessor und zuletzt den BDP 10.

Betätigen Sie den Netzschalter auf der Geräterückseite – der BDP 10 ist nun im Stand-by-Modus (siehe Abbildung 10).

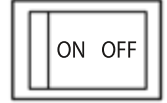

Abbildung 10 – Haupt-Netzschalter

Die Betriebsanzeige leuchtet orange. Drücken Sie auf den Hauptschalter auf der Gerätevorderseite oder die Power-On Taste auf der Fernbedienung um den BDP 10 vollständig einzuschalten (siehe Abbildung 11).

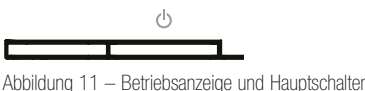

HINWEIS: Der BDP 10 Blu-ray-Player benötigt mehr Zeit um zu starten und die eingelegte Disk einzulesen als Standard-DVD-Spieler. Dies liegt am zusätzlichen Speicher und der umfangreichen Software, die im BDP für ansprechende Menüs, die gleichzeitige Wiedergabe mehrerer Video- und Ton-Spuren sorgt.

## Schritt zwei - Das Setup Menü aufrufen

Sie sollten bei der Erstinbetriebnahme unbedingt zuerst das System mit Hilfe des Setup-Menüs konfigurieren. Drücken Sie dazu auf die Setup-Taste (siehe

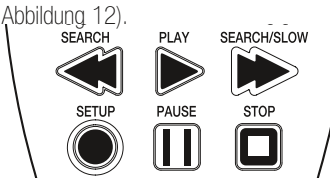

Abbildung 12 – Setup-Taste

Sie können mit den Tasten ▲/▼/◀/▶ durch das Setup-Menü und allen anderen Menüs navigieren. Drücken Sie auf OK um den gerade markierten Eintrag zu aktivieren bzw. aufzurufen.

Im Setup-Menü finden Sie fünf Untermenüs: Language, Display, Audio, System und Network.

## Schritt drei – Sprache einstellen (Lanuage Setup)

Im Language-Setup-Menü können Sie die Sprache für die Bildschirmmenüs, die Tonspur, die Untertitel und die Disk-Menüs auswählen. Sind Sie mit den Voreinstellungen einverstanden (siehe Tabelle A1 in den Anhängen) können Sie mit dem nächsten Schritt fortfahren.

Gehen Sie wie folgt vor, um die Sprache für einen der vier Parameter zu ändern: Markieren Sie mit den Pfeiltasten ▲/▼/◀/▶ den zu ändernden Parameter. In der rechten Spalte erscheinen die verfügbaren Sprachen – die aktuelle Einstellung ist markiert. Drücken Sie auf boder auf OK um in die Spalte mit den Sprachen zu springen. Markieren Sie nun mit den Tasten K/ $\blacktriangledown$  die gewünschte Sprache. Bestätigen Sie mit OK. Markieren Sie anschließend mit den ▲/▼/◀/▶-Tasten den nächsten Eintrag.

In den Zeilen Audio und Disk gibt es zusätzlich zu den Sprachen auch den Eintrag Auto. Ist die gewünschte Sprache aufgelistet sollten Sie den Eintrag "Auto" wählen – der BDP wählt dann die voreingestellte Sprache der Disk.

In der Zeile Untertitel (Subtitle) gibt es außerdem den Eintrag "Keine" ("None") – damit lassen sich die Untertitel komplett ausschalten.

Haben Sie alle Einstellungen vorgenommen, markieren Sie bitte mit den Tasten ▲/▼/◀/▶ einen anderen Fintrag im Setup-Menü. Alternativ können Sie auf Setup oder Clear drücken, um das Menüsystem zu verlassen.

## Schritt vier – Display-Setup

Im Display-Menü finden Sie die Einträge Bildformat (Aspect Ratio),Video Ausgang (Video Output), Auflösung (Resolution), Farbraum (Color Space), Filmmodus (Film Mode) und Bildschirmschoner (Screensaver). Die hier verfügbaren Einstellungen hängen von den technischen Möglichkeiten Ihres Fernsehers ab. Optimal justiert bietet der BDP 10 eine detailreiche Bildwiedergabe in hoher Auflösung – dies ist einer der vielen Vorteile der neuen Blu-ray-Technik.

Bildformat (Aspect Ratio): Haben Sie einen Breitformat-TV können Sie eine der vielen 16:9-Einstellungen auswählen. Bei einem konventionellen Fernseher können Sie nur 4:3 verwenden.

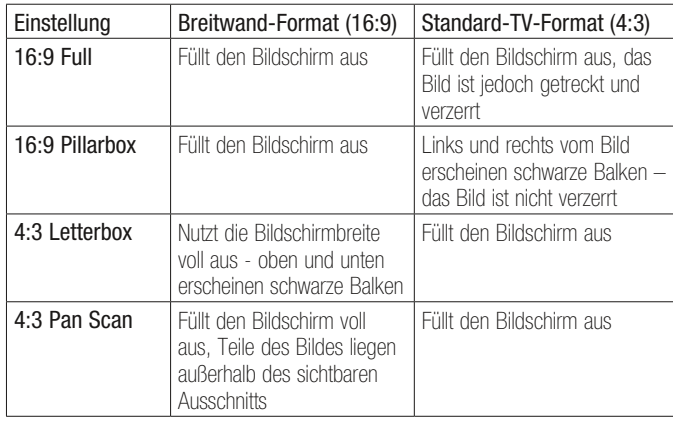

TV Standard: Wählen Sie PAL für europäische und NTSC für US-Amerikanische Disks.

Auflösung (Resolution): Verwenden Sie den HDMI-Ausgang, sollten Sie hier keine Änderungen vornehmen (HDMI Auto). Bei dieser Einstellung verständigen sich der Fernseher und der BDP automatisch auf die höchstmögliche Auflösung. Bei Displays mit Komponenten-Video-Anschluss sollten Sie die höchstmögliche Auflösung manuell einstellen. Die beste Bildwiedergabe erreichen Sie wenn Sie die native Auflösung Ihres TV einstellen. Die Auflösung 1080p steht Ihnen nur dann zur Verfügung wenn Sie am HDMI-Ausgang einen passenden Fernseher angeschlossen haben Verwenden Sie ein Display mit Composite-Video-Anschluss, hat diese Einstellung keine Bedeutung.

HINWEIS: Bei Fernsehern ohne HDMI-Anschluss sollten Sie mehrmals auf die Resolution-Taste an der Gerätevorderseite drücken bis die korrekte Auflösung im Display angezeigt wird.

Farbraum (Color Space): Diese Einstellung gilt nur für den HDMI-Ausgang. Belassen Sie die Grundeinstellung "x.v.Color" für optimale Farbwiedergabe.

Filmmodus (Film Mode): In diesem Modus werden Kinofilme in ihrer ursprünglichen Bildwiederholrate von 24 Frames pro Sekunde wiedergegeben. Voraussetzung hierzu ist natürlich, dass die eingelegte BD-Disk auch im Format 1080/24p aufgezeichnet wurde und dass der BDP über HDMI mit einem HD-Flachbildfernseher verbunden ist, der auch dieses Format abspielen kann. Sind all diese Voraussetzungen erfüllt und Sie haben am BDP die Auflösung auf "HDMI Auto" oder "1080p" eingestellt, sollten Sie den Filmmodus auf "On" stellen. In allen anderen Fällen stellen Sie diesen Parameter auf "Off".

## ERSTE INBETRIEBNAHME

Bildschirmschoner (Screen Saver): Schalten Sie den Bildschirmschoner ein, um das "Einbrennen" unbeweglicher Strukturen auf Ihrem Flachbildfernseher (Plasma oder LCD) zu vermeiden. Dieser Effekt tritt auf wenn beispielsweise die Video-Wiedergabe unterbrochen ist (Pause), ein JPEG-Standfoto oder ein Bildschirmmenü auf dem Bildschirm längere Zeit dargestellt wird.

Haben Sie alle Einstellungen vorgenommen, markieren Sie bitte mit den Tasten ▲/▼/◀/▶ einen anderen Eintrag im Setup-Menü. Alternativ können Sie auf Setup oder Clear drücken, um das Menüsystem zu verlassen.

## Schritt fünf – Audio-Setup

Im Audio Setup-Menü können Sie die Parameter zur Wiedergabe digitaler Tonsignale justieren.

Ausgabeformat Digital-Ton (Digital Output): Welche Einstellungen Sie hier vornehmen können hängt von den technischen Möglichkeiten Ihres AV-Receivers ab,der vorliegenden Audio - Verkabelung und der Surround-Codierung auf der eingelegten Disk. Sie müssen unter Umständen diese Einstellungen ändern um zusätzliche Tonspuren (z.B. den Kommentar des Regisseurs) auf der Disk wiederzugeben. Ist der BDP 10 über HDMI mit einem Receiver verbunden, sollten Sie die Grundeinstellung (PCM 7.1) belassen – der BDP 10 wird das Tonformat der Programmquelle selbständig in ein Format konvertieren, das der Receiver verarbeiten kann. Selbstverständlich können Sie jederzeit diese Einstellung ändern, um die Wiedergabequalität weiter zu verbessern. Weitere Informationen finden Sie in Tabelle A6 (siehe Anhänge).

- PCM 7.1: Haben Sie den BDP über HDMI mit Ihren AV-Receiver verbunden, sollten Sie diese Einstellung verwenden – dann können Sie sowohl den Haupt-Soundtrack als auch jede zusätzliche Tonspur auf der Disk problemlos abspielen. Alle Bitstream-Quellen einschließlich Dolby TrueHD und DTS-HD-Master Audio werden ins PCM-Format decodiert.
- Bitstream Native: Bei dieser Einstellung genießen Sie überragende Klangqualität bei der Wiedergabe des Haupt-Soundtracks. Zum Abspielen anderer Tonspuren im 2-Kanal-Format müssen Sie allerdings hier Änderungen vornehmen.
	- <sup>n</sup> Verwenden Sie zur Tonübertragung zum Receiver die HDMI-Schnittstelle, nur diese unterstützt die Formate Dolby TrueHD und DTS-HD Master Audio, sollten Sie die Einstellung Bitstream Native verwenden – sie bietet bei der Wiedergabe des Haupt-Soundtracks überragende Klangqualität. Möchten Sie andere Tonspuren abspielen, ändern Sie das Tonformat kurzzeitig auf "PCM 7.1".
- <sup>n</sup> Haben Sie den optischen oder koaxialen Tonausgang des BDP mit einem Receiver verbunden, können Sie bei dieser Einstellung den Haupt-Soundtrack nur dann abspielen wenn er in den Formaten Dolby Digital oder Dolby Digital Plus vorliegt. Möchten Sie andere Tonspuren abspielen, ändern Sie das Tonformat kurzzeitig auf "PCM 7.1".
- DTS Transcoded: Bei dieser Einstellung stehen Ihnen sowohl der Haupt-Soundtrack als auch eine beliebige zusätzliche 2-Kanal-Tonspur zur Verfügung. Dolby-codierte Tonspuren werden ins DTS 5.1-Format konvertiert.
- PCM Stereo: Verwenden Sie diese Einstellung wenn der BDP 10 direkt mit Ihrem Fernseher verbunden ist, oder wenn nur die analogen Tonausgänge verwendet werden, oder wenn Ihr Heimkino-System mit nur zwei Lautsprechern ausgestattet ist.

PCM Downsampling: Dieser Modus passt das Format an den beiden digitalen Tonausgängen (optisch und koaxial) an die technischen Möglichkeiten Ihres Surround-Receivers an. Ist der BDP 10 direkt mit einem TV, oder per HDMI bzw. über die analogen Tonausgänge verbunden, können Sie diese Einstellung unverändert belassen (48 kHz), da sie keinen Einfluss auf die

Tonausgabe hat. Haben Sie den BDP 10 über optisches oder koaxiales Kabel mit einem Receiver verbunden, der hochauflösende Tonsignale verarbeiten kann, ändern Sie bitte diesen Parameter auf "96 kHz". Kann der Receiver keine hochauflösende Tonsignale verarbeiten belassen Sie die Einstellung "48 kHz".

Dynamic Range Ctrl: Mit dieser Funktion können Sie laute Filmpassagen leiser wiedergeben ohne die Verständlichkeit der Dialoge zu mindern. Auf diese Weise genießen Sie effektvolle Blockbuster ohne Ihre Nachbarn zu stören. Die Funktion wirkt nur wenn Sie die analogen Tonausgänge verwenden oder wenn Sie die digitalen Tonausgänge auf "DTS Transcoded" bzw. "PCM" gestellt haben.

- Off: Tonwiedergabe bei normaler Lautstärke.
- Auto: Dynamic Range Control ist für alle Tonspuren aktiv. Bei Dolby TrueHD-Datenströmen wirkt sie nur wenn diese auch mit Dynamikbegrenzung (auch "Night Mode" genannt) codiert wurden.
- On: Dynamikbegrenzung ist für alle Soundtracks aktiviert.

Haben Sie alle Einstellungen vorgenommen, markieren Sie bitte mit den Tasten ▲/▼/◀/▶ einen anderen Fintrag im Setup-Menü. Alternativ können Sie auf Setup oder Clear drücken, um das Menüsystem zu verlassen.

## Schritt sechs – System Setup

Verwenden Sie das System Setup-Menü, um die Kindersicherung und weitere Systemeinstellungen vorzunehmen.

Auto Play: Ist diese Funktion aktiv und im Laufwerk ist eine Disk eingelegt, startet der BDP 10 automatisch die Wiedergabe sobald er eingeschaltet wird. Möchten Sie die Wiedergabe manuell über das Media Launcher-Menü starten, müssen Sie diese Funktion ausschalten.

Auto Standby: Ist diese Funktion aktiv, schaltet sich der BDP 10 automatisch aus wenn er 25 Minuten lang nicht verwendet wird, um Strom zu sparen. Deaktivieren Sie diese Funktion bleibt der BDP 10 solange in Betrieb bis Sie ihn manuell ausschalten.

Passwort ändern (Change Password):: Das voreingestellte Kennwort lautet "0000". Sie sollten so schnell wie möglich ein eigenes Passwort festlegen, um ihre BDP-Konfiguration zu schützen: Geben Sie zuerst das voreingestellte Passwort ein ("0000") und danach das neue unter "Neues Passwort" (New Password) und "Passwort bestätigen" (Confirm Password) zweimal ein. Während der Passwort-Eingabe zeigt der BDP 10 auf dem Bildschirm Sternchen an statt des eingegebenen Codes.

Kindersicherung (Parental Control): Mit der Kindersicherung verhindern Sie, dass junge Zuschauer für ihr Alter nicht freigegebenes Programmmaterial abspielen. Die Funktion wirkt nur bei Disks mit Altersfreigabe. Ist die Funktion aktiv, müssen beim Abspielen geschützter Disks das Passwort eingeben.

Level der Kindersicherung (Parental Control Level): Ist Parental Control aktiviert, können Sie hier die Stufe einstellen, ab der die Eingabe eines Passworts zur Wiedergabe der Disk benötigt wird. Berücksichtigt werden Kategorien, die denen der Motion Picture Association of America (MPAA) entsprechen, wobei noch drei weitere Einstellmöglichkeiten hinzukommen: "Kid Safe" entspricht der MPAA-Kennzeichnung "G"; "PG-R" entspricht einer Stufe zwischen "PG" und "R" von MPAA. Schließlich gibt es noch "Adult", das Inhalte kennzeichnet, die höher als "NC-17" bewertet wurden. Mehr Informationen über die Bewertungen der MPAA erfahren Sie im Internet unter www.mpaa.org.

## ERSTE INBETRIEBNAHME

Löschen des BD Live Speichers (Clear BD Live Memory): Mit dieser Funktion löschen Sie alle BD-Live-Lesezeichen (sie werden verwendet, um Disks an der gleichen Stelle weiter abzuspielen an denen die Wiedergabe mit Pause unterbrochen wurde) sowie alle Inhalte, die aus dem Internet geladen wurden.

Software Version: Dieser Eintrag dient lediglich Informationszwecken.

#### DivX-Registrierung (DivX Registration): Hier steht Ihre persönlicher DivX Video On Demand-Code.

Mit diesem DivX-Code können Sie entsprechend codierte Filme von einem DivX Video On Demand Anbieter im Internet legal mieten oder kaufen. Näheres hierzu finden Sie unter: www.divx.com/vod. Folgen Sie bitte den Anweisungen auf dieser Webseite und laden Sie sich den gewünschten Film herunter. Brennen Sie die Dateien auf eine CD und legen Sie diese in den BDP 10 ein. Beachten Sie bitte, dass alle von DivX VOD heruntergeladenen Videos nur auf diesem Gerät abgespielt werden können. Ist die DivX-Schaltfläche auf dem Bildschirm markiert, können Sie mit der OK-Taste das entsprehende Menü aufrufen und Ihren persönlichen DivX VOD-Code abrufen.

Einstellungen zurücksetzen (Reset Settings): Haben Sie alle Einstellungen vorgenommen, markieren Sie bitte mit den Tasten ▲/▼/◀/▶ein anderes Setup-Menü. Alternativ können Sie auf Setup oder Clear drücken, um das Menüsystem zu verlassen.

## Schritt sieben – Netzwerk Setup

In diesem Menü können Sie den Internet-Zugang für die BD-Live-Funktion steuern. Dazu müssen Sie aber vorher die Netzwerk-Einstellungen überprüfen bzw. anpassen.

BD Live Web Zugang (Web Access): In der Grundeinstellung wird beim Abspielen einer Disk mit BD-Live-Inhalten immer freier Zugang zum Internet gewährt. Wählen Sie "Verboten" (Prohibit), um der BD-Live-Funktion den Zugang ins Internet zu verwehren. Bei der Einstellung "Eingeschränkt" (Limit) fragt der BDP jedesmal nach ob er sich mit dem Internet verbinden darf.

Für die Wiedergabe von BD-Live-Inhalten ist ein USB-Laufwerk mit mindestens 1 GB freiem Speicherplatz erforderlich. Wählen Sie das Untermenü "Storage" im USB Function Select-Menü aus.

Wählen Sie die Zeile Verbindungstest (Test Connectivity). War der Test erfolgreich, können Sie alle Netzwerk-Einstellung so belassen wie sie sind – der Internetzugang wird zur Verfügung stehen, wenn Sie eine entsprechende Disk abspielen.

Konnte der BDP 10 das Web nicht erreichen, müssen Sie die Netzwerk-Einstellungen anpassen. Markieren Sie den Eintrag IP Mode und wählen Sie "Manuell" (Manual). Auf dem Bildschirm erscheint ein neues Fenster mit den aktuellen Netzwerk-Einstellungen. Wenden Sie sich an Ihren Internet-Anbieter um die nötigen Informationen für dieses Menü zu erhalten. Markieren Sie einen der Einträge und bestätigen Sie mit OK. Auf dem Bildschirm erscheint ein neues Fenster, in dem Sie die neue Internet-Adresse eingeben können. Geben Sie die Adresse über die Zehnertastatur direkt ein. Haben Sie drei Ziffern eingegeben, springt der Cursor automatisch zum nächsten Eingabefeld. Müssen Sie weniger als drei Ziffern eintippen, bringen Sie den Cursor mit der Taste > zum nächsten Eingabefeld. Mit < können Sie zum vorherigen Eingabefeld springen um Änderungen vorzunehmen. Haben Sie die Adresse eingegeben, können Sie mit der  $\blacktriangleright$ -Taste den Vorgang beenden.

Verwenden Sie einen Router um Ihr Heimnetzwerk mit dem Internet zu verbinden, erhalten Sie auf der Webseite des Router-Herstellers oder in der Bedienungsanleitung wichtige Informationen zur Netzwerk-Konfiguration.

Damit ist der Setup-Vorgang abgeschlossen. Drücken Sie auf die Setup-Taste um das Bildschirmmenü zu schließen.

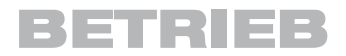

## BDP 10 einschalten

Leuchtet die Betriebsanzeige orange können Sie mit dem Hauptschalter an der Gerätevorderseite oder der Power On-Taste auf der Fernbedienung den BDP 10 vollständig einschalten. Die Betriebsanzeige leuchtet nun weiß. Wie bereits im Abschnitt "Erste Inbetriebnahme" (Seite 17) erwähnt, kann der Startvorgang bis zu einer Minute dauern.

Bleibt der BDP 25 Minuten lang inaktiv schaltet er sich automatisch wieder ab (Stand-by-Modus). Möchten Sie die Abschaltautomatik deaktivieren, müssen Sie den Parameter Auto Standby im System Setup-Menü auf "Off" stellen.

## Disk-Wiedergabe - Grundlagen

Die Handhabung ist bei allen Disktypen ähnlich. Lesen bitte zuerst den Abschnitt mit allgemeinen Hinweisen zur Disk-Wiedergabe durch. Davon abweichende Verfahrensweisen finden Sie in entsprechenden Kapiteln zu den jeweiligen Disktypen.

#### Hinweise zur Handhabung von Datenträgern

• Halten Sie die Disk immer an den Rändern, um Fingerabdrücke und andere Verschmutzung von der Datenschicht fernzuhalten. Berührend Sie nicht die Datenschicht (Unterseite der Disk), siehe Abbildung 13.

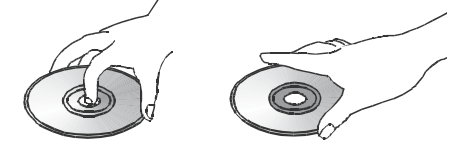

Abbildung 13 – Wie man mit einer Disk umgeht

- Bringen Sie keine Klebezettel oder Tesafilm an der Disk an. Entfernen Sie alle Kleberreste bevor Sie die Disk einlegen.
- Setzen Sie die Disk nicht direktem Sonnenlicht oder einer anderen Hitzequelle aus. Lassen Sie keine Datenträger im Auto liegen, da bei Sonneneinstrahlung im Inneren eines Fahrzeugs hohe Temperaturen entstehen können.
- Bewahren Sie Disks grundsätzlich in ihrer Hülle auf nicht im Laufwrerk Ihres BD-Players.
- Keinen Kugelschreiber oder andere spitze Schreibgeräte zum Beschriften der Disk verwenden.
- Lassen Sie die Disk nicht fallen. Sie dürfen die Disk nicht verformen

### Hinweise zur Reinigung von Datenträgern

- Sie sollten die Disk vor dem Abspielen mit einem trockenen fusselfreien Tuch reinigen. Wischen Sie immer von der Mitte nach außen.
- Verwenden Sie niemals chemische Mittel wie Benzin, Lösungsmittel, kommerzielle Reiniger oder antistatische Sprühmittel.

### Hinweise zum Einlegen von Datenträgern ins Laufwerk

- Legen Sie nie mehr als eine Disk in die Schublade.
- Legen Sie die Disk immer mit der beschrifteten Seite nach oben ein.
- Versuchen Sie nie die Schubladen zu schließen wenn die Disk nicht korrekt in der Mulde liegt.

#### Disk laden

Drücken Sie auf die Open/Close-Taste um die Disk-Schublade zu öffnen.

Legen Sie die Disk mit der beschrifteten Seite nach oben in die Mulde – halten Sie den Datenträger dabei an den Rändern. Lesen Sie bitte auf Seite 7 nach welche Disktypen zum BDP 10 kompatibel sind.

- Der BDP 10 spielt nur BD-Disks für Region B und DVDs für Region 2 bzw. Disks ohne Region-Einschränkung ab.
- Der BDP 10 gibt Videomaterial in den Formaten PAL oder NTSC auf einem PAL-Fernseher wieder. Das NTSC-Format wird in Nordamerika verwendet. Einige Musik- und Film-DVDs im NTSC-Format sind mit dem Region-Code "0" gekennzeichnet.
- Die Kompatibilität selbst gebrannter Disks variiert sehr stark und hängt davon ab wie diese aufgenommen wurden. Manche Disks lassen sich gar nicht abspielen. Verwenden Sie beim Brennen eigener Disks stets die neueste Software-Version.
- Sie können Disks mit einem Durchmesser von 12 cm und 8 cm eingelen.
- Es gibt einige zweiseitige DVD-Video-Disks. Die Titelinformationen sind bei diesen Datenträgern auf dem inneren Ring gedruckt. Legen Sie Disk so ein, dass der Titel der gewünschten Seite nach oben zeigt.

Haben Sie die Disk korrekt eingelegt, können Sie die Schublade mit der Open/Close- oder der Play-Taste schließen. Der BDP 10 stellt als erstes fest welcher Disktyp vorliegt und lädt das Inhaltsverzeichnis ein – dieser Vorgang kann bis zu einer Minute dauern. BD-Disks, DVDs und Audio-CDs werden danach gleich abgespielt es sei denn Sie haben die Auto Play-Funktion im System Setup-Menü deaktiviert.

## Media Launcher

Ist das Gerät vollständig eingeschaltet und im Laufwerk liegt eine Disk, startet der Media Launcher automatisch. Ist die Auto Play-Funktion aktiviert verschwindet er automatisch vom Bildschirm sobald die Wiedergabe beginnt. Ist Auto Play deaktiviert, bleibt er dagegen auf dem Bildschirm sichtbar. Wählen Sie "Disk", "USB" oder "Setup". Ist keine Disk eingelegt oder kein USB-Gerät angeschlossen wird der entsprechende Eintrag übersprungen. Handelt es sich bei der eingelegten Disk um BD-Video, DVD oder einer Audio-CD beginnt der BDP 10 mit der Wiedergabe sobald Sie den Eintrag "Disk" auswählen.

Enthält die Disk Dateien oder Sie haben den USB-Anschluss ausgewählt fährt der Media Launcher mit dem nächsten Schritt fort. Haben Sie den Eintrag "USB" ausgewählt erscheinen auf dem Bildschirm die Menüpunkte "Datei Wiedergeben" (File Playback) (damit können Sie Tondateien und Standfotos abspielen) und "BD-Live Speicher" (BD-Live Storage) (damit verwenden Sie das USB-Gerät als virtuellen Speicher für die BD-Live-Funktion). Für die Wiedergabe von BD-Live-Inhalten ist ein USB-Laufwerk mit mindestens 1 GB freiem Speicherplatz erforderlich. Wählen Sie das Untermenü "Storage" aus.

Haben Sie zum Abspielen einer Daten-CD oder eines USB-Datenträgers den Menüpunkt "File Playback" gewählt erscheint das nächste Media Launcher-Menü. Markieren Sie mit den Tasten ▲/▼ den gewünschten Datentyp und bestätigen Sie mit OK. Daraufhin zeigt der BDP alle Ordner und Dateien, die auf der Disk gespeichert sind. Möchten Sie einen Ordner öffnen oder eine Daten abspielen, müssen Sie zuerst mit den Navigationstasten den entsprechenden Eintrag markieren und danach mit OK bestätigen. Drücken Sie auf die Return-Taste um eine Ordnerebene zurückzuspringen. Mehr dazu finden Sie auf den Seiten 23 bis 25.

Der Disktyp, die Titelanzahl und die Laufzeit sowie weitere Informationen erscheinen auf dem Display.

Sobald Sie eine Taste betätigen erscheint auf dem Bildschirm ein Symbol, das die aufgerufene Funktion (z.B. die Laufwerksfunktionen Play, Stop, Pause, schneller Suchlauf oder Titelsprung, das Öffnen oder schließen der Schublade oder das Fehlersymbol "Ø" sollten Sie einmal eine Funktion aufrufen, die gerade nicht verfügbar ist) widerspiegelt.

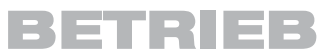

Liegt eine Disk bereits im Laufwerk wenn Sie den BDP einschalten, und die Auto Play-Funktion ist aktiviert, startet das Gerät automatisch die Wiedergabe. Der interne Speicher ist leider begrenzt. Aus diesem Grund ist es besser wenn Sie einen externen USB-Massenspeicher mit mehr als 1 GByte Kapazität (nicht im Lieferumfang enthalten) an den BDP anschließen. Betätigen Sie Stop zweimal, wird die Wiedergabe beendet – beim erneuten Start spielt der BDP die Disk von Anfang an ab. Schalten Sie das Gerät aus und wieder ein, beginnt der BDP die Wiedergabe von vorne – es sei denn die BD-Disk ist mit Resume-Funktionalität ausgestattet.

#### **Steuertasten**

Sie können die Wiedergabe mit den Steuertasten an der Gerätevorderseite und auf der Fernbedienung kontrollieren (siehe Seite 8 und 13).

Bedienelemente an der Gerätevorderseite: Play/Pause, Stop, Skip Reverse, Skip/Step Forward.

Bedienelemente auf der Fernsteuerung: Previous, Next/Step, Search Reverse, Play, Search/Slow Forward, Pause und Stop.

- Drücken Sie auf die Play-Taste um die Wiedergabe zu starten.
- Drücken Sie auf Pause um die Wiedergabe zu unterbrechen dabei "friert" das Bild ein. Um mit der Wiedergabe fortzufahren müssen Sie auf Play drücken.
- Möchten Sie zum nächsten oder vorherigen Titel bzw. Kapitel der eingelegten Disk springen drücken Sie bitte auf eine der Tasten Skip Forward/Reverse auf der Gerätevorderseite bzw. auf Previous/Next auf der Fernbedienung.
- Mit dem schnellen Suchlauf (Search Forward/Reverse) bewegen Sie sich schnell durch die Inhalte der eingelegten Disk. Der schnelle Suchlauf bleibt aktiviert bis Sie auf die Play-Taste drücken. Betätigen Sie die Tasten Search Forward/Reverse mehrmals, um die gewünschte Geschwindigkeit einzustellen: 2fach, 4fach, 8fach, 16fach, 32fach, 64fach, 128fach

HINWEIS: An der Gerätevorderseite gibt es keine Tasten für den schnellen Suchlauf.

• Sie können bei laufender Video-Wiedergabe auch die Zeitlupen-Funktion aktivieren: Drücken Sie dazu erst auf Pause und danach auf die Taste Search/Slow Forward. Bei jedem weiteren Tastendruck schalten Sie durch die verfügbaren Geschwindigkeiten: 1/2fach, 1/4fach, 1/8fach Drücken Sie auf Play um mit der normalen Wiedergabe fortzufahren.

HINWEIS: Während der Zeitlupen-Wiedergabe ist der Ton stummgeschaltet. Die Zeitlupen-Funktion arbeitet nicht rückwärts.

- Möchten Sie den BD- oder DVD-Videofilm Bild für Bild abspielen müssen Sie zuerst auf Pause drücken. Betätigen Sie anschließend die Taste Skip/ Step Forward an der Gerätevorderseite oder die Taste Next/Step auf der Fernbedienung um zum nächsten Bild zu gelangen. Drücken Sie auf Play um mit der normalen Wiedergabe fortzufahren. Der BDP kann nicht schrittweise zurückspulen.
- Enthält die Disk zusätzliche Kamerawinkel erscheint auf dem Bildschirm die Meldung "Angle On". Möchten Sie einen anderen Kamerawinkel verfolgen, drücken Sie bitte mehrmals auf die Angle-Taste. Auf dem Bildschirm wird stets angezeigt welcher Kamerawinkel gerade wiedergegeben wird.
- Drücken Sie auf die Taste Backlight um die Tastenbeleuchtung der Fernbedienung zu aktivieren.
- Die Verfügbarkeit der Wiederholfunktionen (Repeat, Repeat A-B) und die zufällige Wiedergabe (Random) hängt vom jeweiligen Disktyp ab:
- **BD und DVD Disks:** Die Wiederholfunktion ist nur auf manchen Disks verfügbar. Die Wiedergabe in zufälliger Reihenfolge steht grundsätzlich nicht zur Verfügung.
- <sup>n</sup> Audio-CDs: Die Funktionen Repeat Track, Repeat Disk und Repeat A-B sind verfügbar. Die Wiedergabe in zufälliger Reihenfolge (Random) und Playlisten funktionieren dagegen nicht.
- Daten-CDs und USB-Laufwerke: Die wiederholte Wiedergabe von Wiedergabelisten sowie die Wiedergabe in zufälliger Reihenfolge sind möglich. Repeat A-B funktioniert nicht.

 Drücken Sie während der Wiedergabe einer DVD-Disk oder Audio-CD auf Repeat, um das aktuelle Kapitel bzw. den aktuellen Titel wiederholt abzuspielen. Betätigen Sie Repeat erneut wird der aktuelle Titel bzw. die gesamt Musik-CD wiederholt abgespielt. Drücken Sie wieder auf Repeat, um die Wiedeholfunktion abzuschalten.

Möchten Sie den Inhalt einer Daten-Disk oder eines USB-Laufwerks wiederholt abspielen, müssen Sie zuerst eine Wiedergabeliste definieren. Danach können Sie die Wiederholfunktion auf die Wiedergabeliste anwenden. Mehr dazu finden Sie auf den Seiten 23 und 24.

 Möchten Sie Tondateien einer Daten-Disk in zufälliger Reihenfolge abspielen, müssen Sie zuerst eine Wiedergabeliste definieren. Wählen Sie anschließend die Funktion "Shuffle".

• Möchten Sie zu einem bestimmten Kapitel, Titel oder Timecode einer eingelegten BD- oder DVD-Disk bzw. einem bestimmten Titel einer Audio-CD springen, gehen Sie wie folgt vor: Drücken Sie zuerst auf die Find-Taste. Wählen Sie anschließend mit der Find-Taste den Suchbereich (Chapter oder Time). Geben Sie danach über das Zahlenfeld die gewünschte Titel- oder Kapitelnummer beziehungsweise Zeitcode (Timecode) den gewünschten Timecode ein. Bestätigen Sie mit OK – der BDP springt sofort an die gewünschte Stelle.

## Blu-ray Disc™- und DVD-Datenträger

Schon die DVD war – verglichen zur Videokassette – eine enorme Verbesserung. Doch die Blu-ray Disc (BD) ist nochmals viel besser als die DVD. Der BDP 10 wurde für die Wiedergabe beider Standards konstruiert.

Beide Medien können große Datenmengen aufnehmen, wodurch neben dem eigentlichen Film weitere Informationen und Bonusmaterialien wie: zusätzliche Sprachen und Tonspuren sowie Untertitel und Kurzfilme (z.B. "Making of", die Kommentare des Regisseurs und vieles mehr) Platz finden.

Blu-ray-Player haben noch mehr Rechenleistung als bisherige DVD - Spieler. Daher können BD-Produzenten neben dem eigentlichen Film auch interaktive Spiele oder Video-Kommentare mithilfe der Bild-in-Bild-Technik (PIP) dazupacken. Ist der BDP 10 mit dem Internet verbunden, und Sie haben eine BD-Live-Disk eingelegt, können Sie dazu passende Inhalte und Updates aus dem Web herunterladen.

Der größte Vorteil der Blu-ray Disc Technologie sind allerdings die hochauflösenden Ton- und Videoformate. Je nachdem welche technischen Möglichkeiten Ihr Flachbildfernseher bzw. Heimkino bietet, werden Sie die überragende Ton- und Bildqualität der BD-Disk sofort bemerken.

BD-Disks und DVDs sind in mehrere Titel und Kapitel aufgeteilt. Jeder Titel steht für ein Feature, z.B. den Hauptfilm oder zusätzliches Bonusmaterial. Längere Titel (zum Beispiel der Hauptfilm) sind zudem mit Kapitelmarken versehen – auf diese Weise können Sie schnell und einfach praktisch jede Stelle des Films erreichen. Die meisten Disks haben zudem ein separates Untermenü, in dem die einzelnen Kapitel samt Miniaturbild aufgelistet werden. Der BDP 10 ist zusätzlich mit einer Suchfunktion ausgestattet – damit können Sie mit der entsprechenden Titel- bzw. Kapitelnummer oder dem Timecode

## BETRIEB

die gewünschte Stelle im Film direkt anspringen (siehe Abschnitt "Disk-Wiedergabe – Grundlagen" auf Seite 20).

## BD- und DVD-Menüs

Die Wiedergabe von BD-Disks und DVDs ist sehr einfach: Legen Sie eine Disk ein und der BDP startet die Wiedergabe automatisch, vorausgesetzt die Auto Play-Funktion ist aktiviert. Alternativ können Sie im Media Launcher den Eintrag "Disc" auswählen. Es kann bis zu einer Minute dauern bis das Gerät den Disktyp erkannt und das Inhaltsverzeichnis eingelesen hat. Sie können den Vorspann der Disk überspringen indem Sie auf die Disc Menu-Taste drücken – das Disk-Menü erscheint auf dem Bildschirm.

Markieren Sie mit den Navigationstasten einen der Menüeinträge, um den Hauptfilm zu starten oder eines der Untermenüs aufzurufen. Sind die Menelemente nummeriert können Sie den gewünschten Eintrag auch über das Zahlenfeld aufrufen. Bestätigen Sie mit OK.

Viele BD-Disks arbeiten mit Einblendmenüs, die auf dem Bildschirm auftauchen ohne dass die Filmwiedergabe unterbrochen werden muss. Drücken Sie auf die Popup/Titel Menu-Taste während der Film wiedergegeben wird, um das Einblendmenü aufzurufen. Sie können das Diskmenü jederzeit über das Einblendmenü erreichen. Während der Wiedergabe des aktuellen Titels stehen Ihnen weitere Möglichkeiten zur Verfügung:

Wenn Sie auf die Popup/Titel Menu-Taste drücken zeigt der BDP 10 das Diskmenü oder das Kapitel-Untermenü der eingelegten DVD an. Dabei wird die Wiedergabe unterbrochen. Je nach Disk wird der BDP danach entweder mit der Wiedergabe an gleicher Stelle fortfahren oder den Film wieder von vorne abspielen.

## Wiedergabe fortsetzen (Resume)

Der BDP 10 ist mit einer Funktion ausgestattet, welche die Wiedergabe eines Filmes genau dort fortsetzt wo sie zuvor per Stop-Taste unterbrochen wurde. Möchten Sie die Wiedergabe beenden, müssen Sie lediglich die Stop-Taste zwei mal betätigen. Die Resume-Funktion greift nicht wenn Sie den BDP 10 ausschalten (Stand-by-Modus). Es sei denn die BD-Disk ist selbst mit einer Resume-Funktion ausgestattet.

## Status Display

Der gerade spielende Titel, das Kapitel sowie die Spielzeit werden im Display angezeigt. Drücken Sie während der Wiedergabe auf die Taste Status um die aktuelle Titel- und Kapitelnummer auf den Bildschirm einzublenden. Drücken Sie erneut die Taste um die Einblendung wieder zu entfernen.

## Audio Soundtracks

Viele Disks sind mit mehr als einer Tonspur versehen: Diese können Dialoge in anderen Sprachen oder andere Tonformate (z.B. Dolby Digital oder DTS) enthalten Die Standard-Sprache wird im Language Setup-Menü festgelegt.

Möchten Sie die Tonspur wechseln, drücken Sie einfach bei laufendem Film auf die Audio-Taste. Daraufhin erscheint am oberen Bildschirmrand die gerade spielende Tonspur.

### HINWEISE ZUR TONWIEDERGABE:

- Lesen Sie auf der Hülle der Disk nach welche Sprachen und Tonformate zur Verfügung stehen.
- Bei manchen Disks können Sie die Tonspur nicht direkt bei laufender Wiedergabe anwählen. In diesem Fall müssen das Diskmenü aufrufen und dort mithilfe der Navigationstasten Ihre Wahl treffen.
- Mit der Audio-Taste können Sie nur die Tonspur für die gerade laufende Disk ändern – die Grundeinstellungen im Language Setup-Menü werden dabei nicht modifiziert.

Betätigen Sie mehrmals die Audio-Taste, um zur nächsten Tonspur zu gelangen. Haben Sie die gewünschte Spur gefunden, erlischt die Anzeige nach 5 Sekunden automatisch.

## BonusView™ (Bild-in-Bild) und BD-Live™ Interaktivität

Manche BD-Disks bieten Extra-Inhalte wie Regisseur-Kommentare oder "Making of"-Hintergrundinformationen, die Sie in einem separaten Fenster bei laufendem Hauptfilm einblenden können. Diese Bild-in-Bild-Darstellung (PIP) wird auch BonusView genannt.

Möchten Sie solche Inhalte einblenden, müssen Sie bei laufendem Hauptfilm auf die PIP-Taste drücken. Ist eine solche Bonus-Spur vorhanden, wird sie in einem kleinen Fenster eingeblendet.

Gibt es zum Bonus-Inhalt gleich mehrere Tonspuren, können Sie diese mit der PIP Audio-Taste anwählen. Möchten Sie den Ton zur Bonus-Spur hören, müssen Sie im Audio Setup-Menü den Eintrag Digital Output auf einen beliebigen Wert stellen außer Bitstream Native.

#### NOTES:

- BonusView–Inhalte gibt es nur bei BD-Disks und nicht bei DVDs.
- Nicht alle BD-Disks haben BonusView-Inhalte. Außerdem stehen BonusView-Inhalte nicht bei allen Titeln und Kapiteln einer Disk zur Verfügung.

BD-Live Interaktivität g nur bei ausgewählten BD-Disks. Wählen Sie im Diskmenü BD-Live-Inhalte aus, holt sich der BDP 10 unter Umständen zusätzliche Informationen und Daten aus dem Internet, vorausgesetzt Sie haben das Gerät mit einem Netzwerk verbunden.

Der interne Speicher ist leider begrenzt. Aus diesem Grund ist es besser wenn Sie einen externen USB-Massenspeicher mit mehr als 1 GByte Kapazität (nicht im Lieferumfang enthalten) an den BDP anschließen. Der BDP 10 wird das USB-Gerät selbständig erkennen und fragen ob Sie die eingelegte Disk oder den USB-Speicher als Medienquelle verwenden wollen. Danach fragt das System ob Sie den USB-Speicher als Medienquelle oder als virtuellen Speicher für BD-Live-Inhalte einsetzen wollen. Der externe Massenspeicher kann entweder für die eine oder die andere Aufgabe verwendet werden – nicht für beide. Möchten Sie zwischen BD-Live-Speicher und Medienquelle hin- und herschalten, müssen Sie den USB-Speicher lediglich vom BDP 10 trennen und wieder anschließen. Folgen Sie danach den Anweisungen auf dem Bildschirm (siehe Beschreibung weiter oben).

HINWEIS: Die Möglichkeiten von BD-Live hängen direkt von der verfügbaren Speichergröße ab. Daher sollten Sie unbedingt einen externen USB-Speicher mit mindestens 1 GByte Kapazität an den BDP 10 anschließen wenn Sie zusätzliche BD-Live-Inhalte genießen wollen.

Haben Sie Schwierigkeiten während der Wiedergabe einer BD-Live-Disk Verbindung mit dem Internet aufzunehmen, gehen Sie wie folgt vor: Drücken Sie zuerst auf die Setup-Taste. Markieren Sie anschließend den Eintrag Network Setup. Wählen Sie "Test Connectivity". Wird der Test erfolgreich abgeschlossen (der BDP 10 konnte mit dem Internet Verbindung aufnehmen), liegt der Fehler beim Server, den die BD-Live-Disk im Internet abfragen will. Suchen Sie auf der Diskhülle nach weiteren Informationen oder nehmen Sie Verbindung mit dem entsprechenden Anbieter auf.

War der Verbindungstest nicht erfolgreich, erfragen Sie bitte die korrekten Netzwerk-Einstellungen bei Ihrem Internet-Anbieter (ISP). Sollte das Problem weiterhin bestehen wenden Sie sich bitte an Ihren Internet-Anbieter.

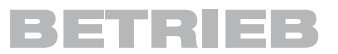

## **Untertitel**

Viele Disks enthalten eine oder mehrere Untertitelspuren. Die Standard-Untertitel-Sprache wird im Disc Setup-Menü festgelegt, lässt sich aber auch bei laufendem Film ändern bzw. ausschalten.

Möchten Sie die Untertitelspur wechseln oder ganz ausschalten, drücken Sie einfach bei laufendem Film mehrmals auf die Subtitle-Taste. Daraufhin erscheint am oberen Bildschirmrand die aktuelle Einstellung. Bei jedem Tastendruck wechselt der BDP 10 zur nächsten Untertitelspur oder schaltet diese vollständig ab. Haben Sie die gewünschten Untertitel gefunden, müssen Sie nur noch 5 Sekunden lang warten dann erlischt die Anzeige auf dem Bildschirm.

#### Kamerawinkel

Manche Disks enthalten Videoszenen aus mehreren Kamera-Blickwinkeln. Steht eine solche zusätzliche Videospur zur Verfügung leuchtet im Display das entsprechende Symbol auf und auf dem Bildschirm erscheint eine Meldung.

Wird ein alternativer Blickwinkel angeboten, können Sie diesen mit der Angel-Taste aufrufen. Die aktuelle Blickwinkel-Nummer sowie die insgesamt verfügbaren Blickwinkel werden selbstverständlich angezeigt. Drücken Sie mehrmals auf die Angle-Taste, um durch die verfügbaren Blickwinkel zu steuern.

#### Wiederholfunktion

Möchten Sie den aktuellen Titel oder das laufende Kapitel wiederholt abspielen, drücken Sie einfach auf die Repeat-Taste. Bei jedem Tastendruck ändert sich der Repeat-Modus und schaltet sich schließlich ab. Details darüber finden Sie im Kapitel "Disk-Wiedegabe – Grundlagen".

### Abschnitt wiederholen (A-B Repeat)

Mit dieser Funktion können Sie einen frei wählbaren Abschnitt der eingelegten DVD oder kompatiblen BD immer wieder abspielen.

Beim ersten Tastendruck legen Sie den Anfang der Passage fest. Durch nochmaliges Drücken bestimmen Sie das Abschnittsende. Drücken Sie ein drittes Mal auf die Taste, um die Wiederholfunktion zu deaktivieren.

## Wiedergabe von Audio-CDs

Haben Sie eine Audio-CD eingelegt, startet der BDP 10 automatisch die Wiedergabe (der Ladevorgang kann bis zu einer Minute dauern). Dabei wird auf dem Bildschirm die aktuelle Titelnummer angezeigt. Auf dem Display an der Gerätevorderseite können Sie neben der aktuellen Titelnummer auch die abgelaufene Spielzeit ablesen.

#### Titel

Möchten Sie einen bestimmten Titel abspielen, drücken Sie bitte zuerst auf Find und geben Sie anschließend die gewünschte Titelnummer über das Zahlenfeld der Fernbedienung ein. Die neue Titelnummer erscheint in der oberen linken Bildschirmecke. Bestätigen Sie mit Enter – die Wiedergabe beginnt sofort.

#### Wiederholfunktion

Möchten Sie den aktuellen Titel oder die gesamt Disk wiederholt abspielen, drücken Sie einfach auf die Repeat-Taste. Bei jedem Tastendruck ändert sich der Repeat-Modus und schaltet sich schließlich ab. Details darüber finden Sie im Abschnitt "Disk-Wiedergabe – Grundlagen".

### A-B Repeat Play

Mit dieser Funktion können Sie einen beliebigen Abschnitt auf der CD immer wieder abspielen lassen.

Beim ersten Tastendruck legen Sie den Anfang der Passage fest. Durch nochmaliges Drücken bestimmen Sie das Abschnittsende. Drücken Sie ein drittes Mal auf die Taste, um die Wiederholfunktion zu deaktivieren.

## Wiedergabe von MP3-, Windows Media®- und JPEG-Dateien

Der BDP 10 erkennt MP3-, Windows Media 9 (WMA)- und JPEG-Dateien auf CD-ROM und USB-Laufwerken.

Solche Datenträger werden vom BDP anders gehandhabt als Standard-DVDs oder Audio-CDs. Haben Sie einen Datenträger mit einer oder mehreren Dateien dieses Typs eingelegt, erscheint auf dem Bildschirm das Media Launcher-Menü.

Haben Sie einen USB-Speicher angeschlossen müssen Sie zuerst zwischen diesen oder das integrierte optische Laufwerk wählen (wenn dieses eine Disk geladen hat). Wählen Sie danach ob der USB-Speicher als Medienquelle oder virtueller Speicher für die BD-Live-Funktion (siehe Seite 20) verwendet werden soll.

Sowohl beim USB-Speicher als auch bei Daten-CDs stellt das Navigationsmenü mehrere Dateitypen zur Auswahl. Diese werden immer angezeigt – auch wenn auf dem Datenträger keine Dateien diesen Typs gespeichert sind. Möchten Sie sich Fotos anschauen oder Musik hören, wählen Sie entsprechend "Fotos" (Pictures) oder "Musik". Markieren Sie mit den Tasten **▲/▼** den gewünschten Datentyp und bestätigen Sie mit OK.

Der BDP 10 zeigt nun die Ordner und Dateien auf dem Massenspeicher an. Da Sie Standfotos und Musik gleichzeitig abspielen können, werden alle Bildund Tondateien eines Ordners zugleich aufgelistet.

HINWEIS: Um Dateien korrekt anzuzeigen und abzuspielen müssen diese mit der richtigen Dateiname-Erweiterung versehen sein: ".mp3" für MP3-Dateien, ".wma" für WMA-Tondateien und ".jpg" für JPEG-Bilddateien.

- Möchten Sie einen Ordner öffnen, müssen Sie ihn zuerst markieren und dann auf OK drücken.
- Möchten Sie den aktuellen Ordner wieder schließen oder zum vorherigen Menü zurückkehren, drücken Sie bitte auf die Return-Taste.
- Möchten Sie einen Titel auswählen, müssen Sie ihn zuerst markieren und dann auf OK drücken.

Die Steuertasten arbeiten genau so wie bei der Wiedergabe von BD-Disks, DVDs und Audio-CDs Details darüber finden Sie im Abschnitt "Disk-Wiedergabe – Grundlagen". Sie können auch mithilfe des Einblendmenüs die Wiedergabe beginnen: Drücken Sie zuerst auf die Disc Menu-Taste und wählen Sie danach im Dateibereich den Eintrag "Play" oder im Ordner-Bereich den Eintrag "Play Audio Files".

WICHTIGER HINWEIS IM UMGANG MIT POPUP-MENÜS: Markieren Sie mit den ▲/▼-Tasten die gewünschte Option. Erscheint neben dem Menüeintrag das Symbol "<sup>•</sup> müssen Sie auf die Taste • drücken um fortzufahren – eine neue Liste mit Optionen erscheint auf dem Bidlschirm. Erscheint das " $\blacktriangleright$ "-Symbol nicht auf dem Bildschirm müssen Sie zuerst OK drücken um die nächste Option auszuwählen. Möchten Sie zum vorherigen Menü zurückkehren oder das Einblendmenü schließen, drücken Sie bitte auf die Taste  $\blacktriangleleft$ .

Möchten Sie die Wiederholfunktion nutzen oder die Dateien in zufälliger Reihenfolge abspielen, müssen Sie zuerst eine Wiedergabeliste (Playlist) definieren.

## BETRIEB

### Programmieren einer Wiedergabeliste

Sie können Wiedergabelisten ganz nach Ihrem Geschmack zusammenstellen: mit nur einer Datei, bestimmten Ordnern oder allen Dateien und Ordnern einer Disk.

• Datei-Ebene: Haben Sie alle Order einer Disk geöffnet und sehen sich die einzelnen Dateien an, können Sie mit der Disc Menu-Taste das menü aufrufen. Markieren Sie den Eintrag "Playlist" und bestätigen Sie mit der ›-Taste. Ein neues Menü erscheint auf dem Bildschirm. Wählen Sie "Add to Playlist" und ein weiters Menü öffnet sich. Wählen Sie ob Sie nur die aktuelle Datei, alle Dateien des aktuellen Orders oder einzelne Dateien aus dem aktuellen Ordner in die Wiedergabeliste aufnehmen wollen.

Haben Sie den Eintrag "Select" gewählt, erscheint eine ein Ankreuzfeld über jedem Dateisymbol. Markieren Sie nun mit den Navigationstasten die Dateien für Ihre Wiedergabeliste und quittieren Sie mit OK. Ist eine Datei bereits zur Übernahme in die Wiedergabeliste markiert und Sie drücken erneut auf OK, wird die Datei aus der Liste gestrichen.

• Ordner-Ebene: Markieren Sie den gewünschten Ordner und bestätigen Sie mit der Disc Menu-Taste - das Menü erscheint auf dem Bildschirm. Markieren Sie nun den Eintrag "Add to Playlist" und quittieren Sie mit OK. Wählen Sie im nächsten Untermenü die Option "All" und drücken Sie erneut auf OK - alle Titel des Ordners werden der Wiedergabeliste hinzugefügt.

HINWEIS: Der BDP 10 kann nur jeweils eine Wiedergabeliste verwalten. Sobald die Schublade geöffnet oder das Gerät ausgeschaltet wird geht die Liste verloren. Sie können nur MP3- und WMA-Dateien in eine Wiedergabeliste aufnehmen.

• Wiedergabeliste anzeigen und editieren: Zuerst müssen Sie einen Ordner öffnen und auf die Datei-Ebene wechseln. Markieren Sie eine beliebige Datei und drücken Sie danach auf die Taste Disc Menu. Markieren Sie mit der Taste  $\blacktriangledown$  den Eintrag "Playlist" und drücken Sie danach auf  $\blacktriangleright$ . Markieren Sie im neuen Menü den Eintrag Playlist anschauen (View Playlist) und bestätigen Sie mit OK. Auf dem Bildschirm wird nun der Inhalt der Wiedergabeliste angezeigt.

HINWEIS: Das Fenster mit der Wiedergabeliste ist nicht gekennzeichnet. Sind also alle Dateien eines Ordners in der Wiedergabeliste aufgenommen, kann das Fenster gleich aussehen. Wenn Sie aber auf die Disc Menu-Taste drücken, bietet Ihnen der BDP folgende Ansichtsoptionen:

• Dateien aus der Wiedergabeliste entfernen: Folgen Sie den Anweisungen oben, um die aktuelle Wiedergabeliste aufzurufen. Drücken Sie danach auf die Taste Disc Menu, um das entsprechende Einblendmenü hervorzuholen. Markieren Sie den Eintrag "Playlist" und bestätigen Sie mit der  $\blacktriangleright$ -Taste. Sobald der Eintrag "Aus Playlist entfernen" erscheint bestätigen Sie bitte mit >. Wählen Sie nun ob Sie die aktuelle Datei, alle Dateien oder eine Dateiauswahl entfernen wollen – bestätigen Sie mit OK.

 Haben Sie den Eintrag "Auswählen" (Select) gewählt erscheint eine ein Ankreuzfeld über jedem Dateisymbol. Markieren Sie nun mit den Navigationstasten die Dateien, die Sie aus der Liste entfernen wollen und quittieren Sie mit OK – der Haken wird gelöscht. Ist eine Datei bereits markiert und Sie drücken erneut auf OK, wird die Datei wieder in die Liste aufgenommen.

- Liste für die zufällige Wiedergabe (Random Play) erstellen: Drücken Sie auf die Taste Disc Menu, um das Playlist-Einblendmenü aufzurufen. Markieren Sie den Eintrag "Abspielmodus auswählen" (Set Playmode) und bestätigen Sie mit der  $\blacktriangleright$ -Taste. Markieren Sie entweder "Normal" oder "Shuffle" und bestätigen Sie mit OK – damit aktivieren Sie den gewünschten Wiedergabemodus.
- Wiedergabeliste für die Wiederholfunktion (Repeat Playlist): Drücken Sie auf die Taste Disc Menu, um das Playlist-Einblendmenü aufzurufen.

Markieren Sie den Eintrag "Set Audio Mode" und bestätigen Sie mit der **>-Taste. Markieren Sie den Eintrag "Repeat" um die gerade markierte** Datei wiederholt abzuspielen. Wählen Sie "Loop", um die gesamte Wiedergabeliste wiederholt abzuspielen. Sie müssen die Wiedergabe manuell per Stop-Taste beenden. Bestätigen Sie mit OK um den gewünschten Audio-Modus zu aktivieren. Wählen Sie den Eintrag "None" wird die Wiederholfunktion deaktiviert und die Wiedergabe beendet sobald das Ende der Wiedergabeliste erreicht ist.

#### HINWEISE ZUR WIEDERGABE VON MP3- UND WMA-DATEIEN:

- Während der Wiedergabe zeigt das Display an der Gerätevorderseite die abgelaufene Spielzeit des aktuellen Titels an.
- Es gibt viele unterschiedliche MP3- und WMA-Datenformat-Varianten. Das Gleiche gilt auch für die unterschiedlichen CD-R-Aufzeichnungsgeräte, mit denen Sie am Computer Datenträger mit Musik bespielen können. Aus diesem Grund kann die eine oder andere Disk im BDP 10 nicht einwandfrei funktionieren – und das obwohl der gleiche Datenträger im Computer anstandslos wiedergegeben wird. Dies ist normal – Ihr BDP 10 ist nicht defekt.
- Haben Sie eine Multisession-CD eingelegt, die sowohl Standard-Audio-CD-Titel als auch MP3- und/oder WMA-Dateien enthält, wird der BDP 10 nur den Audio-CD-Abschnitt wiedergeben.
- Enthält eine Multisession-Disk MP3-, WMA- und/oder JPEG-Dateien kann der BDP 10 unter Umständen die Dateien späterer Sessions nicht erkennen. Das gilt insbesondere dann, wenn die CD nach der ersten Session finalisiert wurde.
- Enthält eine Disk mehrere Ordner, kann der BDP nur jeweils einen Ordner öffnen und die darin enthaltenen Titel wiedergeben.
- MP3- und WMA-Disks lassen sich im Stereo-Modus wiedergeben.

## JPEG Playback

Der BDP 10 erkennt und gibt JPEG-Standfotos problemlos wieder. Die Navigation durch Bildordner und JPEG-Dateien ist identisch zu der bei Tondateien.

- Ordner öffnen: Markieren Sie den gewünschten Ordner und drücken Sie auf OK. Alternativ können Sie die Disc Menu-Taste betätigen, danach den Eintrag "Öffnen" (Open) markieren und mit OK bestätigen.
- Ordner schließen oder zum vorherigen Menü zurückkehren: Drücken Sie auf die Taste Return.
- Datei zur Ansicht wählen: Markieren Sie die gewünschte Datei und bestätigen Sie mit OK. Alternativ können Sie die Disc Menu-Taste betätigen, danach den Eintrag "Abspielen" (Play) markieren und mit OK quittieren.
- Zum nächsten bzw. vorherigen Bild springen: Drücken Sie jeweils auf Previous oder Next.
- Bildeigenschaften anzeigen: Sind die Bilddateien mit entsprechenden Metadaten ausgestattet, können Sie diese wie folgt anzeigen: Markieren Sie die gewünschte Datei und drücken Sie auf Disc Menu. Wählen Sie "Einstellungen" (Properties) und bestätigen Sie mit OK. Ein neues Fenster erscheint auf dem Bildschirm: Es enthält eine Miniaturansicht des Bildes sowie detailierte Informationen über dessen Größe, das Erstellungsdatum, die verwendete Kamera sowie deren Einstellungen. All diese Informationen müssen in der Datei gespeichert sein. Drücken Sie auf die Return-Taste, um das Fenster wieder zu schließen.

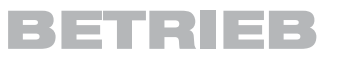

• Bild drehen: Markieren Sie zuerst die Bilddatei und quittieren Sie mit OK. Die Bilddatei lässt sich nur drehen wenn sie gleichzeitig angezeigt wird. Drücken Sie daher auf Disc Menu und wählen Sie "Rotate". Drücken Sie auf **>** und wählen Sie danach den Eintrag "Right" um das Bild um 90° im Uhrzeigersinn zu drehen. Mit "Left" drehen Sie das Bild gegen den Uhrzeigersinn. Bei jedem Aufruf dieser Funktionen wird das Bild um weitere 90° in die gewünschte Richtung gedreht.

#### Diashows

Diashow ist die kontinuierliche Wiedergabe von Bildern aus einem Ordner. Haben Sie neben den Bilddateien und Tondateien in den Ordner gelegt, werden diese während der Diashow als Hintergrundmusik abgespielt (siehe weiter unten).

- Diashow beginnen: Markieren Sie den Ordner mit den gewünschten Bilddateien. Alternativ können Sie die erste Datei der gewünschten Folge markieren bzw. öffnen und auf dem Bildschirm anzeigen. Drücken Sie auf Disc Menu. Je nachdem wie Sie im vorherigen Schritt vorgegangen sind, erscheint ein anderes Menü – in allen aber werden Sie den Eintrag "Starte Diashow" (Start Slideshow) finden. Markieren Sie diesen Eintrag und drücken Sie anschließend auf >. Wählen Sie einen Übergangseffekt aus der Liste (Blend, Film, Shutter, Fade oder Curtain) oder stellen Sie auf "None" – dann wird kein Übergangseffekt zwischen den Bildern verwendet. Bestätigen Sie mit OK – die Diashow beginnt sofort und lässt sich mit der Stop-Taste beenden.
- Übergangseffekt ändern: Sie können jederzeit bei einer laufenden Diashow den Übergangseffekt ändern. Drücken Sie dazu auf Disc Menu und wählen Sie danach "Diashow-Effekt" (Slideshow Effect). Bestätigen Sie mit › und wählen Sie einen neuen Effekt.
- Anzeigedauer ändern: In der Grundeinstellung zeigt der BDP 10 jedes Bild eine Sekunde lang an und wechselt danach zum nächsten Bild. Diese Anzeigedauer können Sie bei laufender Diashow ändern. Drücken Sie dazu auf Disc Menu. Wählen Sie den Eintrag "Anzeigedauer" (Slideshow Duration) und drücken Sie danach auf •. Wählen Sie nun die gewünschte Anzeigedauer: 3, 5, 10 oder 30 Sekunden; 1, 5 oder 30 Minuten. Bestätigen Sie mit OK – die Diashow wird fortgesetzt. Die neue Einstellung bleibt auch für alle künftigen Diashows erhalten bis Sie den Wert erneut ändern.

### Hintergrundmusik zu einer Diashow hinzufügen

Wählen Sie die gewünschte Tondatei aus und tragen Sie diese in die Wiedergabeliste für Hintergrundmusik ein. Drücken Sie dazu erst auf Disc Menu. Wählen Sie danach "Musik bei Diashow" (Slideshow Music) und drücken Sie auf ▶. Wenn Sie dieses Menü das erste mal öffnen finden Sie den Schriftzug "NONE" fünf mal auf dem Bildschirm. Jedes "NONE" steht für einen Programmplatz in der Wiedergabeliste und zeigt an, dass dieser Platz noch frei ist. Wählen Sie einen der fünf Einträge und drücken Sie auf OK. Haben Sie einen bereits belegten Platz ausgewählt, wird die alte Musikdatei automatisch durch die neue ersetzt.

Wenn Sie Ihrer Diashow zum ersten mal Hintergrundmusik zuweisen, muss die Diashow bereits laufen. Drücken auf Disc Menu und wählen Sie "Slideshow

#### NOTES:

- Die Wiedergabeliste für Hintergrundmusik kann maximal fünf Einträge enthalten.
- Unabhängig davon wieviele Musikdateien in der Liste stehen, können Sie immer nur eine als Hintergrundmusik für Ihre Diashow verwenden.
- Ist der BDP spielt die Musikdatei immer wieder bis die Diashow beendet oder die Hintergrundmusik ausgeschaltet wird.
- Die Tasten Previous und Next beeinflussen ausschließlich die Bildwiedergabe. Sie können damit nicht zur nächsten Musikdatei der Liste springen.

Music". Bestätigen Sie mit > und wählen Sie die gewünschte Musikdatei. Bestätigen Sie mit OK. Schalten Sie die Hintergrundmusik aus, indem Sie "NONE" wählen und mit OK bestätigen.

## DivX-Dateien

Möchten Sie Disks mit DivX-codierten Dateien abspielen, müssen diese folgende Voraussetzungen erfüllen.

- die Bildauflösung der DivX-Datei darf 720x576 (B x H) Bildpunkte nicht überschreiten.
- die Gesamtanzahl der Dateien und Ordner auf der Disk darf 999 nicht überschreiten.
- die Bildwiederholrate darf 29,97 Bilder/Sekunde nicht überschreiten.
- aufgezeichnete Video- und Audiodateien müssen "interleaved" sein.

Das Abspielgerät kann DivX-Dateien mit der Dateikennung "avi" abspielen.

Untertiteldatein müssen den gleichen Dateinamen haben wie die Filmdatei und dürfen darüberhinaus die Dateinamenerweiterungen "smi", "srt", "sub" (nur Micro DVD-Format)" oder ".ssa" tragen – andere formate werden nicht unterstützt. Zusätzlich müssen sie im gleichen Unterverzeichnis wie die eigentliche Filmdatei liegen.

#### Eine DivX Movie-Disc abspielen

Beachten Sie beim Abspielen einer DivX Movie-Disc bitte folgende Hinweise:

- Multisession-DVDs mit Windows Media Audiodateien werden u.U. nicht unterstützt.
- Discs mit offenen Sessions werden nicht unterstützt.
- das BDP 10-Abspielgerät unterstützt keine PC-Daten.
- dieses BDP 10-Abspielgerät unterstützt keine nicht finalisierten Disks mit einer abgeschlossenen Session.
- 1. Legen Sie eine Disk ein und schließen Sie die Schublade.
- 2. Normalerweise startet der Spieler automatisch mit der ersten DivX-Datei. Ansonsten drücken Sie die OSD-Taste auf der Fernbedienung und wählen Sie einen Ordner, indem Sie die Cursor-tasten Nach Oben/Nach Unten und anschließend OK drücken. Es wird eine Liste mit Dateien, die sich im Ordner befinden, angezeigt. Befinden Sie sich in einer Dateiliste und möchten Sie zur Ordnerliste zurückkehren, verwenden Sie die Cursortasten Nach Oben/Nach Unten auf der Fernbedienung und drücken Sie OK.
- 3. Wenn Sie eine bestimmte Datei abspielen möchten, drücken Sie zur Markierung der entsprechenden Datei die Tasten Nach Oben/Nach Unten und dann die Taste OK.

Beim Abspielen einer DivX-Datei stehen Ihnen verschiedene Abspielfunktionen zur Verfügung, darunter schneller Vor-/Rücklauf, Wiedergabe in Zeitlupe sowie Titelsprung vorwärts/rückwärts.

4. Drücken Sie Stop, um den Abspielvorgang zu beenden.

Welche Abspielmöglichkeiten Ihnen zur Verfügung stehen, hängt von der Software-Version des DivX-Encoders, mit dem der Film erstellt wurde ab.

## FEHLERBEHEBUNG

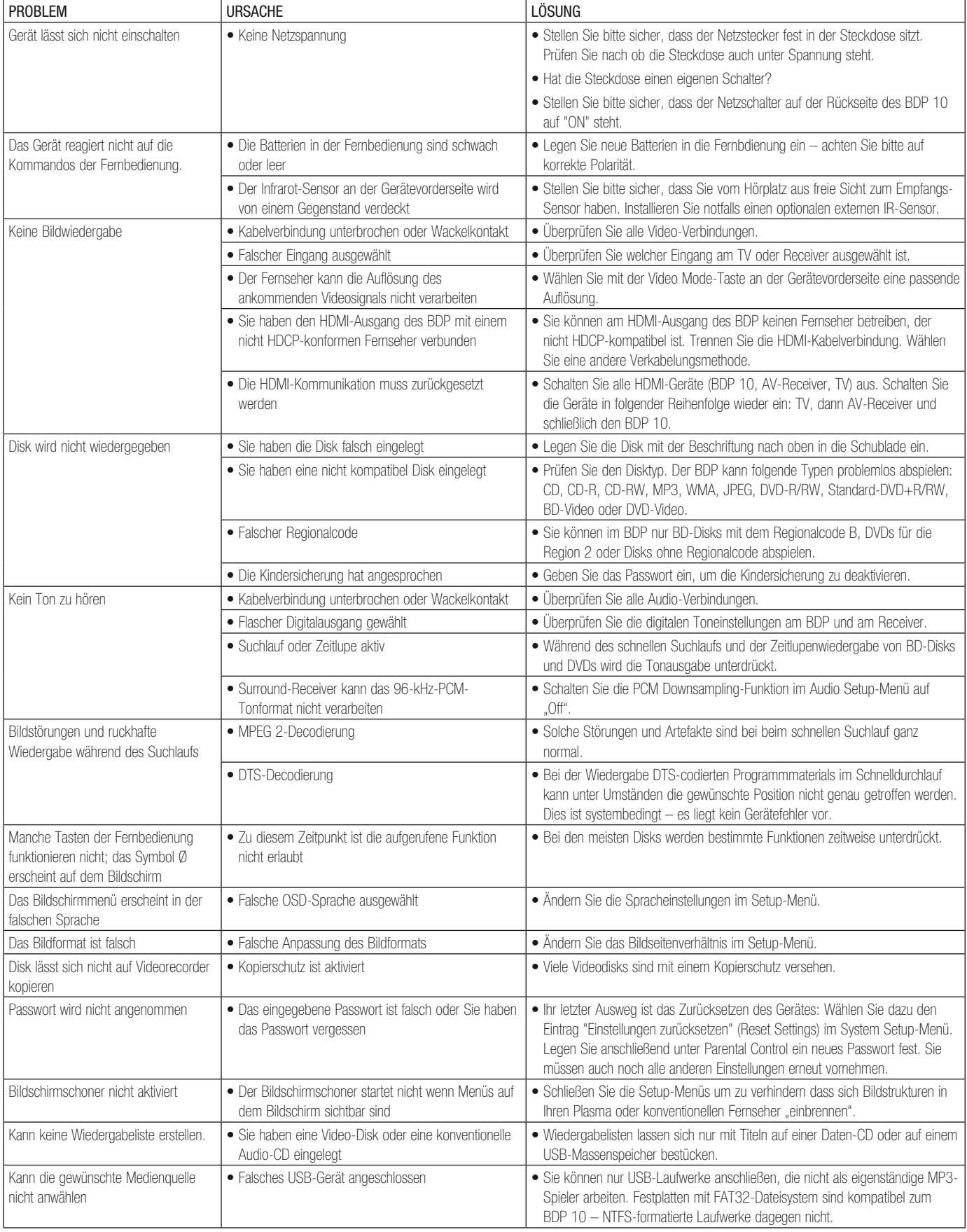

Zusätzliche Informationen zur Fehlerbeseitigung finden Sie im Abschnitt "Frequently Asked Questions" auf unserer Webseite unter www.harmankardon.com. Im Produkt-Support-Bereich auf unserer Webseite finden Sie auch die neueste Version dieser Bedienungsanleitung.

Bildformat: Dieser Begriff beschreibt das Verhältnis von Bildbreite zu Bildhöhe. Ein herkömmlicher TV-Bildschirm hat ein Seitenverhältnis von 4:3. Bei den neueren Breitbildfernsehgeräten beträgt dieses Verhältnis 16:9 – ähnlich einer Kinoleinwand. Daher kann der Film auf einer DVD oder BD eines dieser beiden Formate aufweisen. Je nachdem, welches Bildformat das Material auf der Disk hat und welches Bildformat Ihr TV-Gerät besitzt bzw. welche Bildformate Ihr Videoprojektor darstellen kann, müssen Sie Ihren Player entsprechend anpassen. Auf diese Weise können Sie die eingelegte Disk stets optimal oder zumindest mit nur geringen Einschränkungen wiedergeben.

Kapitel: DVD-Programme werden meist in Titel und diese wiederum in Kapitel aufgeteilt. Somit kann ein Titel mehrere Kapitel enthalten. Die Kapitel einer DVD entsprechen den einzelnen Titeln einer Audio-CD. Drücken Sie auf die Disc Menu-Taste, um die Liste der Kapitel der eingelegten Disk anzuzeigen.

Komponenten-Video: Um bildverfälschende Artefakte und andere Störungen zu vermeiden, werden beim Komponenten-Signal – im Gegensatz zu konventionellen Composite-Video-Signalen – die Helligkeitsinformationen (der sog. "Y"-Kanal) und die Farbkanäle (also die Kanäle "Pr" und "Pb") getrennt geführt. Wenn Sie die Komponenten-Video-Ausgänge verwenden, erzielen Sie eine höhere Bildauflösung und vermeiden viele Störungen, wie etwa Moiré-Effekte (Interferenz-Störungen), die bei der Darstellung von gleichförmigen Mustern und Texturen auftreten.

Kopierschutz gemäß HDCP (High-Bandwith Digital Content Protection): HDCP ist ein spezieller Kopierschutz zur Übertragung digitaler Ton- und Bildsignale. Er verhindert, dass diese Inhalte bei der Übertragung von der Videoquelle über einen HDMI- oder DVI-Anschluss zum Fernsehgerät kopiert werden. Falls Sie hochauflösendes Videomaterial über den HDMI-Ausgang Ihres BDP 10 wiedergeben, benötigen Sie einen HDCP-konformen Fernseher. Nahezu alle Displays mit HDMI-Eingang sind HDCP-konform, was jedoch nicht für alle Geräte mit DVI-Eingang gilt.

HDMI (High-Definition Multimedia Interface): Mit HDMI werden sowohl Ton als auch Videosignale über einen Datenbus zwischen Videoquelle und Flachbildschirm bzw. AV-Receiver übertragen. Da die Bandbreite 5 GBit/ sec beträgt, lassen sich sowohl digitales Audio als auch High-Definition-Video unkomprimiert durch ein einziges Kabel übermitteln. Dank HDMI kann der BDP 10 hochauflösendes Video im Format 720p und 1080i bzw. 1080p sowie digitalen Mehrkanalton in den Betriebsarten 7.1-Kanal PCM, Dolby True HD oder DTS-HD Master Audio wiedergeben.

JPEG-Dateien: JPEG (Joint Photographics Expert Group) ist ein Verfahren zum Komprimieren von Bilddaten, das zum speicherplatzsparenden Archivieren von Fotos und Grafiken entwickelt wurde. JPEG-Dateien (mit der Datei-Endung ".JPG") lassen sich am PC erzeugen – z.B., indem Sie Bilder von einer Digitalkamera herunterladen oder von einer gedruckten Vorlage mit Hilfe eines Scanners einlesen. Diese Daten können Sie dann auf eine CD brennen oder auf einem USB-Stick speichern. Der BDP 10 erkennt JPEG-Dateien und kann sie auf dem Fernseher darstellen.

MP3-Dateien: MP3 ist ein Verfahren zum Komprimieren von Tondateien, entwickelt von der Movie Picture Expert Group als Zusatz für das Video-Kompressionsverfahren MPEG-1. Hauptvorteil von MP3: Der Umfang von Tondateien lässt sich – je nachdem, welchen Kompressionsfaktor man beim Speichern nimmt – enorm verringern. Dadurch lassen sich bei akzeptabler Klangqualität bis zu 10 mal mehr Audio-Inhalte auf einer CD speichern als beim herkömmlichen Audio-CD-Format. Solche MP3-Dateien kann der BDP 10 von einer CD oder einem USB-Memory-Stick wiedergeben.

Mehrere Kameraperspektiven (Multiple Angle): Sowohl auf Blu-ray-Disks als auch auf herkömmliche DVDs lassen sich innerhalb eines Programms Videoszenen aus bis zu vier verschiedenen Kamara-Blickwinkeln betrachten – sofern diese Disks entsprechend codiert sind. Mit Hilfe der Taste "Angle" auf der Fernbedienung können Sie dann zwischen diesen Perspektiven umschalten. Allerdings nutzen bisher nur wenige Disks diese Funktion. Und wenn, dann sind diese unterschiedlichen Blickwinkel nur für kurze Zeit verfügbar. Um darauf aufmerksam zu machen, dass gerade eine solche Szene läuft, werden an den jeweiligen Stellen meist entsprechende Symbole oder Grafiken als Hinweis in den laufenden Film eingeblendet.

Wiedergabe fortsetzen (Resume): Die Stop-Taste Ihres BDP 10 wirkt anders als bei einem konventionellen CD-Spieler. Wenn Sie bei einem gewöhnlichen CD-Spieler die Stop-Taste betätigen, wird die Wiedergabe beendet. Drücken Sie anschließend auf Play, wird die CD wieder von vorn abgespielt. Falls Sie jedoch beim BD-Player BDP 10 die Stop-Taste betätigen, wird beim ersten Mal die Wiedergabe lediglich unterbrochen, und das Gerät geht in den Resume-Modus. Drücken Sie anschließend wieder Play, setzt das Gerät die Wiedergabe an jener Stelle wieder fort, bei der sie zuvor angehalten wurde. Das ist besonders praktisch, wenn man beim Anschauen eines Films eine Pause einlegen muss und an genau derselben Stelle weitersehen möchte.

Sobald Sie hingegen die Stop-Taste zweimal hintereinander antippen, beendet das Gerät den Abspielvorgang vollständig. Wenn Sie danach wieder auf Play drücken, beginnt die Wiedergabe ganz von vorn.

Title: Bei Blu-ray-Disks wie auch auf den bisherigen DVDs bezeichnet man einen Film oder ein ganzes Programm als Titel. Ein derartiger Titel kann so viele Kapitel enthalten, wie ihm die Produzenten zuteilen. Auf den meisten DVDs befindet sich nur ein Titel, jedoch können einige Disks auch mehrere Titel enthalten, so etwa Titel 1 für die Einführung, Titel 2 für den Film und Titel 3 für die Hintergrundinformationen, oder um die Film-Herstellung zu schildern ("The Making of...") sowie anderweitige Zusatzinhalte.

Auflösung am Video-Ausgang(Video Output Resolution): Bezeichnung für die Abtastrate des Videosignals. Analoge Videosignale im Composite-Standard und S-Video-Signale werden mit einer maximalen Auflösung von "576i/480i"" dargestellt, also mit 576/480 waagrechten Bildzeilen, wobei das "i" für "Interlaced" steht. Bei diesem "Zeilensprung"-Verfahren wird das Bild in zwei aufeinander folgenden Halbbildern angezeigt – zuerst alle Bildzeilen mit ungerader Nummer (1,3,5, etc.) und anschließend die gradzahligen (2, 4, 6, etc.).

Die deutlich höhere Bandbreite von Komponenten-Video-Verbindungen erlauben die Übertragung von Videosignalen im sogenannten Progressive-Scan-Modus also als Vollbild ohne Zeilensprung. Somit werden im Progressive-Scan-Verfahren alle Bildzeilen (die geraden wie auch die ungeraden) in einem Zug übertragen und dargestellt. Der BDP 10 kann Videosignale in den Formaten 576p/480p, 720p und 1080i über den Komponenten-Video-Ausgang wiedergeben.

Die HDMI-Verbindung erlaubt nicht nur die Übertragung digitaler Videosignale, sondern bietet zudem eine größere Bandbreite. Dadurch sind Bildauflösungen bis zu 1089p (also Vollbilder ohne Zeilensprung mit bis zu 1080 Bildzeilen) möglich. Mit der Einführung der hochauflösenden Videotechnik wurde auch die Bildwiederholrate (ausgedrückt in Bildern pro Sekunde) zu einem wichtigen Leistungsmerkmal hochwertiger Bildqualität. Analoges Video wurde bislang mit einer Wiederholrate von "50i" dargestellt ( $i =$  interlaced, also mit Zeilensprung, d.h. 50 Halbbilder pro Sekunde). Das entspricht einer Bildfrequenz von 50 Hz. Digitales Video hingegen gestattet 24 Vollbilder pro Sekunde (24p – Progressive Scan). Das entspricht der Bildwiederholrate kommerzieller Kinofilme und sorgt für ein entsprechend hochwertiges, Bilderlebnis ohne störende Artefakte. Videos auf Blu-ray- oder DVD bieten eine Bildfrequenz von 24p. Sofern Ihr TV-Gerät Videos mit dem Standard 1080/24p darstellen kann, liefert der BDP 10 über seinen HDMI-Ausgang das entsprechende Videosignal.

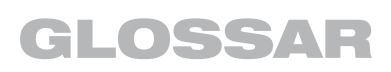

WMA-Dateien: WMA (Windows Media® Audio) ist ein Ton-Kompressionsverfahren, das von Microsoft® für den Windows Media Player entwickelt wurde. WMA-Dateien können bei ähnlicher Klangqualität sogar kompakter ausfallen als MP3-Dateien. Der BDP 10 gehört zu jenen wenigen DVD-Spielern, die imstande sind, Disks mit WMA-Dateien wiederzugeben. Bitte beachten Sie, dass der Windows Media Player neben WMA auch andere Audio-und Video-Formate abspielen kann. Der BDP 10 hingegen gibt nur Dateien mit der Endung WMA wieder, sofern diese unter Verwendung der Windows Media Series 9 erstellt worden sind – und das bis zu einer Abtastrate von 320 Bit/s.

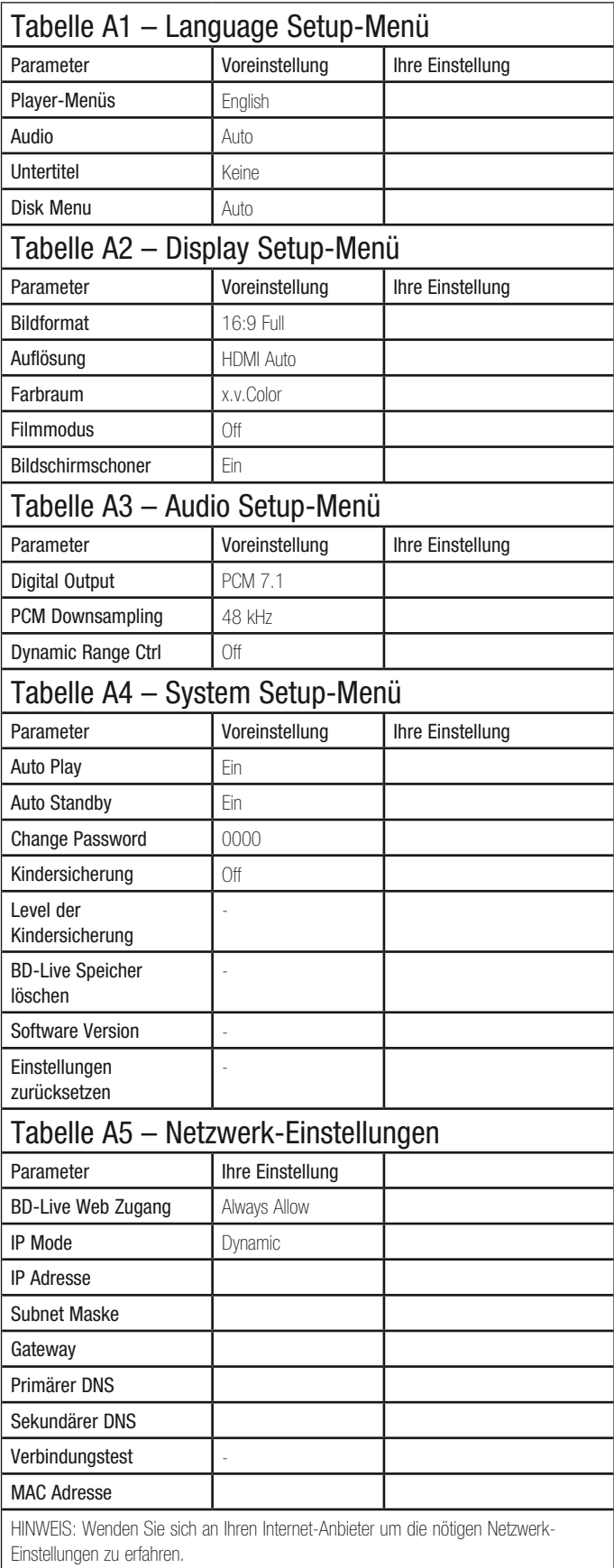

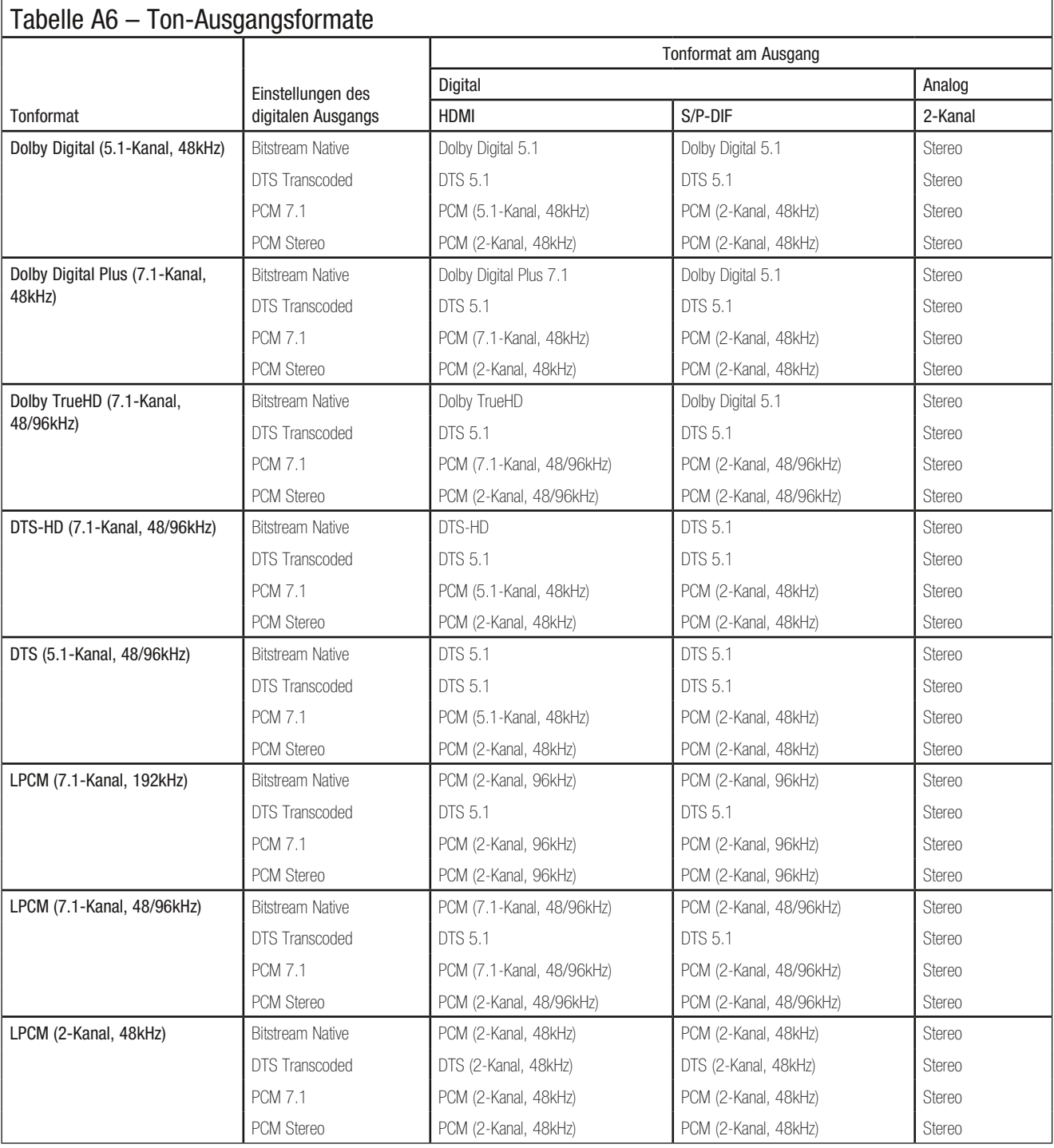

HINWEIS: Kann Ihr Receiver oder Fernseher die über HDMI ankommenden hochauflösenden Tonformate nicht verarbeiten, wird der BDP 10 das Tonformat automatisch anpassen.

## Tabelle A7 – Auf Blu-ray-Medien verfügbare Tonformate

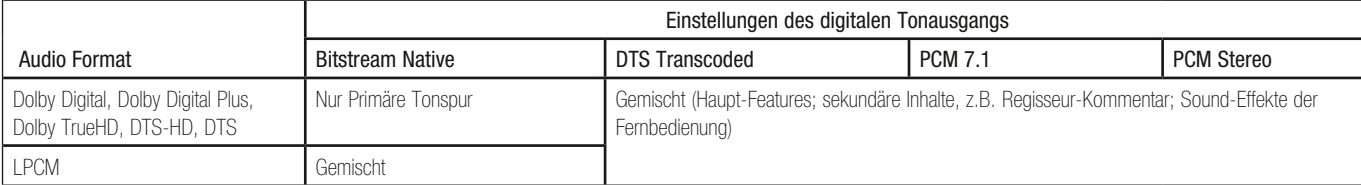

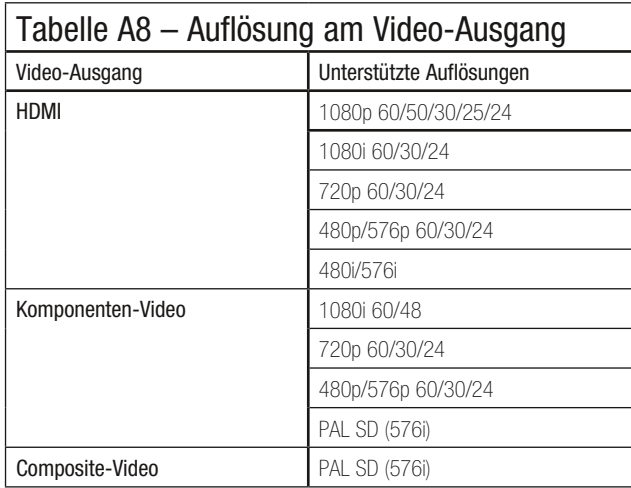

#### Hinweise zum Ausbau und zur umweltgerechten Entsorgung verbrauchter Batterien. Handhabung verschiedener Batterietypen.

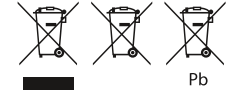

Die oben abgebildeten Symbole können auf dem Gehäuse eines Produkts, dessen Verpackung sowie in den Unterlagen oder der Bedienungsanleitung vorkommen. Sie zeigen an, dass sowohl das Produkt selbst, als auch die mitgelieferten oder im Produkt verbauten Batterien niemals in den Hausmüll gelangen dürfen. Sie müssen umweltgerecht (entsprechend lokaler Richtlinien oder gemäß der Europäischen Richtlinien 2002/96/EC und 2006/66/EC) entsorgt werden. Bitte informieren Sie sich, wo in Ihrer Nähe die nächste Abgabestelle für Elektronikschrott oder ein Recycling-Hof ist.

Der korrekte Umgang mit dem Produkt und den Batterien hilft Recourcen zu schonen und beugt körperlichen und Umweltschäden vor.

Die mitgelieferten Batterien können unterschiedlichen Typs sein: Alkaline, Kohle/Zink oder Lithium. Sie müssen alle wie oben beschrieben umweltgerecht entsorgt werden.

Folgen Sie den Hinweisen in der Bedienungsanleitung, um die Batterien aus dem Gerät bzw. der Fernbedienung zu entfernen.

Ist die Batterie fest ins Gerät eingebaut, lässt sie sich nicht vom Benutzer entfernen. Diese Aufgabe übernehmen spezielle Sammelstellen für Elektronikschrott. Muss einmal – aus welchem Grund auch immer – eine fest verbaute Batterie ausgetauscht werden, übernehmen dies Spezialisten in einem unserer autorisierten Service-Zentren.

## BDP 10 TECHNISCHE DATEN

#### Kompatible Disks:

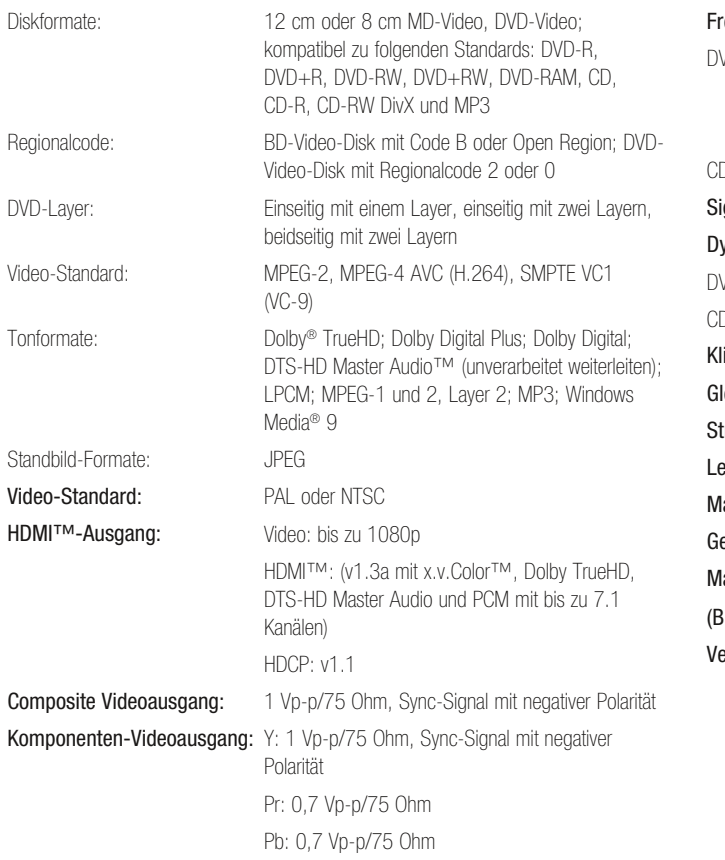

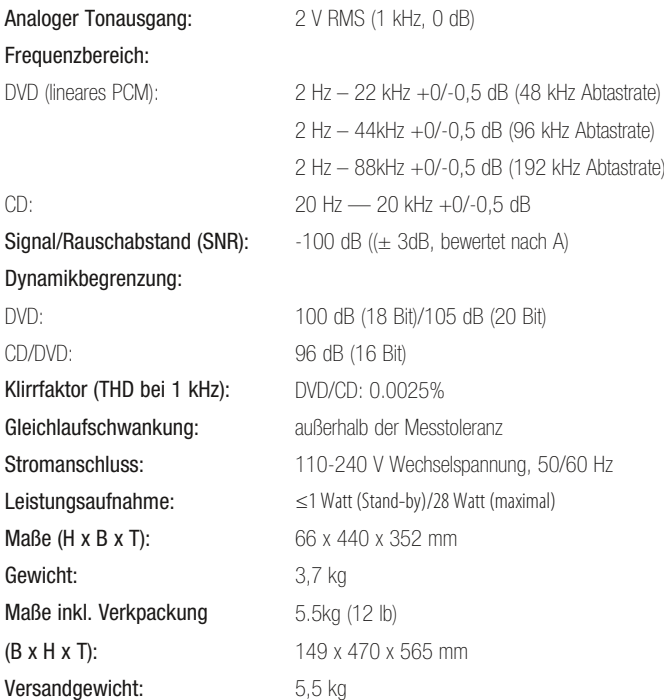

Angabe der Gerätetiefe inklusive Tasten an der Gerätevorderseite und Anschlüsse an der Geräterückseite. Angabe der Gerätehöhe inklusive Standfüße.

Alle Leistungsmerkmale und Spezifikationen können sich ohne vorherige Ankündigung ändern.

Harman Kardon und Logic 7 sind Marken der Harman International Industries, Incorporated, eingetragen in den Vereinigten Staaten und/oder anderen Ländern. Designed to Entertain ist eine Marke von Harman International Industries, Incorporated.

BD-Live, das "BD-LIVE"-Logo, Blu-ray Disc, das "Blu-ray Disc"-Logo, BonusView und das "BONUSVIEW"-Logo sind Marken der Blu-ray Disc Association.

Hergestellt in Lizenz der Dolby Laboratories. "Dolby" und das Doppel-D-Symbol sind Marken der Dolby Laboratories.

DTS, DTS-ES, DTS Neo:6, DTS 96/24 und DTS Digital Surround sind eingetragene Marken von DTS, Inc. Die DTS-Logos, die Logos DTS-HD, DTS-HD Master Audio, DTS-HD High Resolution Audio, DTS-HD High Res Audio und DTS-HD Advanced Digital Out sind Marken von DTS, Inc. © 1996-2008 DTS, Inc. Alle Rechte vorbehalten.

Hergestellt in Lizenz unter Verwendung folgender US-Patente: 5.451.942; 5.956.674; 5.974.380; 5.978.762; 6.226.616; 6.487.535; 7.212.872; 7.333.929 sowie andere in den USA und weltweit eingetragene bzw. ausstehende Patente.

HD-DVD und die DVD-Logos sind Marken der DVD Format/Logo Licensing Corporation (DVD FLLC).

HDMI (High-Definition Multimedia Interface) ist eine Marke der HDMI Licensing LLC. iPod ist eine Marke von Apple Inc., eingetragen in den Vereinigten Staaten und anderen Ländern.

Java und alle Java-basierte Marken und Logos sind Marken der Sun Microsystems, Inc., eingetragen in den USA und/oder anderen Ländern.

Kodak ist eine eingetragene Marke, und Photo CD ist eine Marke der Eastman Kodak Company.

Bitte registrieren Sie Ihr Produkt im Internet unter www.harmankardon. com. Hinweis: Dazu werden Sie die Seriennummer benötigen. Während der Registrierung können Sie angeben, ob Sie über neue Produkte und/oder spezielle Angebote informiert werden möchten

DivX, DivX Certified und die damit verbundenen Logos sind Marken von DivX Networks, Inc und werden in Lizenz verwendet.

Microsoft, Windows und Windows Media sind eingetragene Marken der Microsoft Corporation in den Vereinigten Staaten und/oder anderen Ländern. WMA (Windows Media Audio) ist ein von Microsoft entwickeltes proprietäres Datenformat.

SACD ist eine Marke der Sony Corporation.

"x.v.Color" und das "x.v.Color"-Logo sind Marken der Sony Corporation.

Dieses Produkt enthält Kopierschutz-Technologien, die von Patenten in den USA geschützt werden. Die Nutzung dieser Technologien zum Schutz geistigen Eigentums muss von der Macrovision Corporation genehmigt werden. Das Einsatzgebiet beschränkt sich auf den Heimbereich, es sei denn es liegt eine entsprechende Autorisierung der Macrovision Corporation vor. Das Zerlegen dieser Einheit mit dem Ziel Reverse Engineering zu betreiben ist verboten.

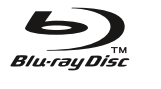

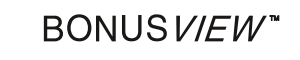

**HDMI**"

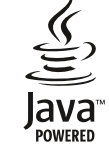

 $$ **TRUETE** 

**MDOLBY DIGITAL PLUS** 

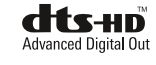

x.v.Color

DEUTSCH

**harman/kardon**<sup>®</sup><br>Designed to Entertain<sup>®</sup>

H Harman International 250 Crossways Park Drive, Woodbury, New York 11797 www.harmankardon.com © 2009 Harman International Industries, Incorporated. All rights reserved. Part No. 72-0BDP10-EU0B1 01/09